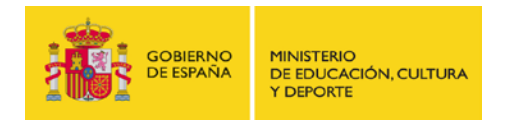

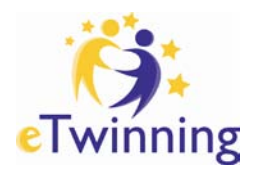

h

# **Material de Formación Curso eTwinning 2.0 Edición marzo 2014**

Unidad 1

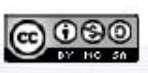

Este curso está bajo http://creativecommons.org/licenses/by-sa/3.0/deed.es

# Unidad 1

# **Secciones Unidad 1**

- **Unidad 1**
	- o [Introducción 1](http://www.etwinning.es/apls/cursos/curso_es/index.php/Introducci%C3%B3n_1)
	- o [Documentos 1.a: Qué es eTwinning](http://www.etwinning.es/apls/cursos/curso_es/index.php/Documentos_1.a:_Qu%C3%A9_es_eTwinning)
	- o [Documentos 1.b: Qué ofrece eTwinning a los participantes](http://www.etwinning.es/apls/cursos/curso_es/index.php/Documentos_1.b:_Qu%C3%A9_ofrece_eTwinning_a_los_participantes)
	- o [Documentos 1.c: Los portales: Portal del SNA y portal del SCA](http://www.etwinning.es/apls/cursos/curso_es/index.php/Documentos_1.c:_Los_portales:_Portal_del_SNA_y_portal_del_SCA)

# Introducción 1

# Unidad 1. Introducción a eTwinning.

En esta Unidad aprenderás algunos conceptos básicos sobre eTwinning.

Éstos son los documentos que encontrarás:

- 1. **Documentos 1.a: Qué es eTwinning:** Aspectos generales del programa: participación, principales características, principios pedagógicos...
- 2. **Documentos 1.b: Qué ofrece eTwinning a los participantes:** asesoramiento y formación, reconocimiento y visibilidad, relación con otras acciones del Programa de Aprendizaje Permanente,...
- 3. **Documentos 1.c: Los portales: portal del SNA (Servicio Nacional de Apoyo) y portal del SCA (Servicio Central de Apoyo).** Un recorrido por los portales públicos español y europeo.

# Documentos 1.a: Qué es eTwinning

# *Contenido*

- 1 [¿Qué es eTwinning?](http://www.etwinning.es/apls/cursos/curso_es/index.php/Documentos_1.a:_Qu%C3%A9_es_eTwinning#.C2.BFQu.C3.A9_es_eTwinning.3F)
- 2 [¿Qué es un proyecto eTwinning?](http://www.etwinning.es/apls/cursos/curso_es/index.php/Documentos_1.a:_Qu%C3%A9_es_eTwinning#.C2.BFQu.C3.A9_es_un_proyecto_eTwinning.3F)
- 3 [Bases pedagógicas de eTwinning](http://www.etwinning.es/apls/cursos/curso_es/index.php/Documentos_1.a:_Qu%C3%A9_es_eTwinning#Bases_pedag.C3.B3gicas_de_eTwinning)
- 4 [Para saber más: un ejemplo de proyecto colaborativo](http://www.etwinning.es/apls/cursos/curso_es/index.php/Documentos_1.a:_Qu%C3%A9_es_eTwinning#Para_saber_m.C3.A1s:_un_ejemplo_de_proyecto_colaborativo)
- 5 [Características y tipos de proyectos](http://www.etwinning.es/apls/cursos/curso_es/index.php/Documentos_1.a:_Qu%C3%A9_es_eTwinning#Caracter.C3.ADsticas_y_tipos_de_proyectos)

# *¿Qué es eTwinning?*

El programa *eTwinning* es una iniciativa de la Comisión Europea encaminada a promover el establecimiento de hermanamientos escolares y el desarrollo de proyectos de colaboración a través de Internet entre dos o más centros escolares de países europeos diferentes sobre cualquier tema del ámbito escolar acordado por los participantes. Comenzó en el año 2005 como una parte fundamental del programa *eLearning* y desde 2007 está integrado en el Programa de Aprendizaje Permanente. Es una acción descentralizada y, por tanto, no necesariamente coordinada por las Agencias Nacionales del Programa de Aprendizaje Permanente. Su papel dentro de esta acción se analizará en otro apartado de esta unidad. eTwinning está organizado a nivel europeo por el **Servicio Central de Apoyo** (SCA), con sede en Bruselas [\(http://www.etwinning.net\)](http://www.etwinning.net/) y a nivel nacional está coordinado por los respectivos

Servicios Nacionales de Apoyo. En España, el **Servicio Nacional de Apoyo** (SNA), pertenece a la Subdirección General de Cooperación Territorial del Ministerio de Educación, Cultura y Deporte, desde donde trabaja en coordinación con todas las Comunidades y Ciudades Autónomas [\(http://www.etwinning.es\)](http://www.etwinning.es/). Con el lanzamiento del nuevo programa Erasmus+ en enero de 2014, eTwinning adquiere un papel más relevante del que ha tenido hasta ahora al convertirse la plataforma online en la plataforma de referencia para la acción K2 (Cooperation para la innovación y el intercambio de buenas prácticas). Desde su nacimiento, eTwinning ha experimentado un crecimiento constante. En estos años, eTwinning ha reunido a más de 244000 miembros en toda Europa, involucrados en más de 7000 proyectos activos. En España hay más de 8900 centros escolares registrados y casi 20000 profesores. El número de proyectos nuevos por año supera los 1000. Y estas cifras aumentan continuamente. Para ver el número de participantes actual, puedes acudir al portal del Servicio Central de Apoyo, [http://www.etwinning.net](http://www.etwinning.net/) .

eTwinning está dirigido a todos los niveles educativos anteriores a la Universidad. Todas las áreas, materias y familias profesionales de Educación Infantil, Primaria y Secundaria tienen<br>cabida en eTwinning, así como las enseñanzas de régimen especial. cabida en eTwinning, así como las enseñanzas de régimen especial. Los idiomas de trabajo son aquellos que los socios deseen utilizar, entre ellos, el español, cuyo uso crece día a día en Europa, tal como se refleja en los proyectos eTwinning.

El número de **países de pleno derecho que forman parte de eTwinning** es 33. En esta imagen tienes la lista completa:

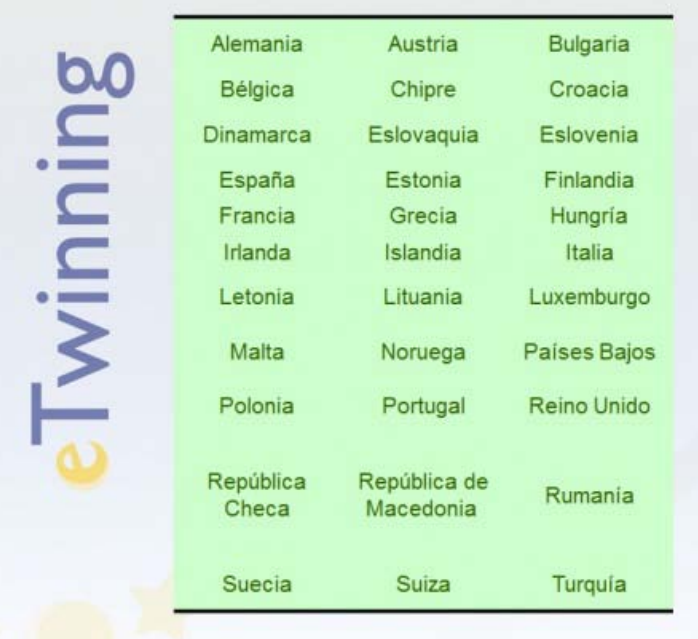

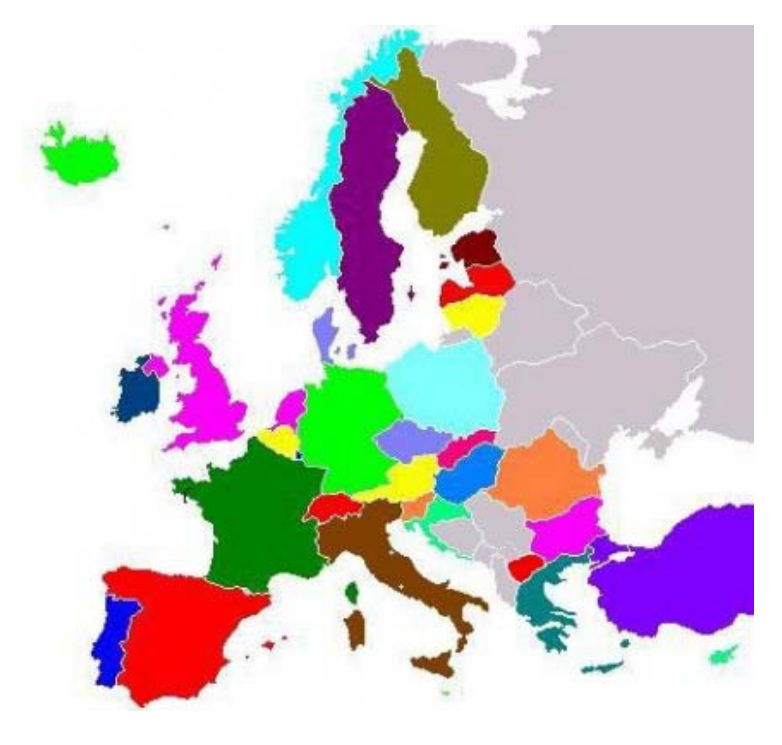

# 모

En marzo de 2013 eTwinning se amplió a países vecinos, a raíz de la Política de Vecindad Europea que se desarrolló en 2004 y tiene como objetivo profundizar en las relaciones ente países de la Unión Europea y limítrofes o próximos, nuestros «vecinos». Esta extensión se conoce con el nombre de **eTwinning Plus**. Los países que integran este grupo son Armenia, Azerbaiyán, Georgia, Moldavia, Ucrania y Túnez. Su participación no es plena; por el momento, los docentes de estos países trabajan en proyectos en los que los fundadores son docentes de los países de pleno derecho. El logo que identifica esta extensión parcial de eTwinning es éste:

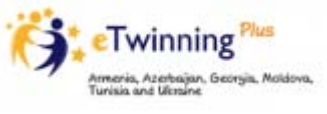

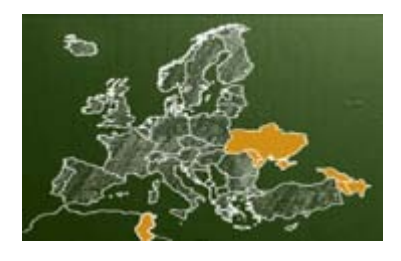

모

모

#### *¿Qué es un proyecto eTwinning?*

Un proyecto eTwinning es un trabajo de colaboración entre dos o más centros escolares europeos de países diferentes sobre un tema acordado previamente. La colaboración se lleva a cabo a través de una plataforma en Internet y del uso de otras herramientas TIC. Son los profesores fundadores del proyecto quienes acuerdan la temática, la duración del mismo, los alumnos con los que van a trabajar, el número de socios que van a participar, las actividades a realizar, el producto o productos que desean obtener, el idioma de trabajo, las herramientas TIC a utilizar; en definitiva, los proyectos gozan de una inmensa flexibilidad. Además de los beneficios inherentes al propio proyecto, tanto alumnos como profesores mejoran en su competencia TIC, en la comunicación en una lengua extranjera, en caso de no trabajar en la propia, y desarrollan otra serie de competencias más generales relacionadas con el trabajo en equipo, la negociación, el conocimiento intercultural, etc. Desde que un profesor entra en contacto por primera vez con eTwinning hasta que concluye un proyecto, va completando una serie de fases, con herramientas y utilidades que tienen distintas funciones y niveles de privacidad. Ordenadas de menor a mayor nivel de privacidad, son las siguientes:

- 1. **Portales**: El primer contacto con eTwinning se hace a través de los portales, tanto el español [\(www.etwinning.es\)](http://www.etwinning.es/) como el europeo [\(www.etwinning.net\)](http://www.etwinning.net/). Ambos ofrecen al usuario noticias, información de interés, ideas y apoyo, todo de forma pública y disponible para cualquiera que acceda a los portales. Desde aquí se pasa a la siguiente fase.
- 2. **Registro**: Los usuarios se inscriben en eTwinning, proporcionando algunos datos personales y de sus centros de trabajo. Rellenan un formulario con sus datos y explican qué ideas quieren trabajar en un proyecto. Una vez que reciben el nombre de usuario y la contraseña, el acceso a su Escritorio personal es inmediato, aunque los Servicios Nacionales comprueban la veracidad de los datos.
- 3. **Escritorio**: Es la plataforma donde contactar con otros profesores, intercambiar y discutir ideas, crear grupos y, finalmente, iniciar un proyecto. Cuenta con herramientas como buscador de socios, foro, mensajería interna, lista de contactos, gestión del propio perfil, salas del profesor, recursos educativos, noticias que publica el Servicio Nacional de Apoyo español… Una vez registrado, el profesor puede participar en los **Grupos eTwinning**, los **Encuentros Didácticos** o crear una **Sala de Profesores**, independientemente de que inicie o no un proyecto.
- 4. **Registro de un proyecto**: Si has encontrado a alguien con quien desees trabajar y habéis acordado conjuntamente cómo queréis hacerlo, es el momento de registrar el proyecto. Todo el proceso se hace a través del Escritorio personal. La única condición indispensable para que un proyecto se apruebe es que lo inicien dos profesores de dos países distintos. Estos profesores son los "socios fundadores". Una vez aprobado el proyecto, pueden unirse a él más profesores, sin límite de número e independientemente de la nacionalidad; son los "socios anexados". No hay evaluación previa de los proyectos; por lo general, son aprobados todos aquellos que cumplen la condición indispensable anteriormente señalada y que contemplan contenidos y objetivos aceptables en la práctica docente. Antes de proceder a la aprobación de un proyecto, el Servicio Nacional de Apoyo (SNA), en colaboración con la Comunidad Autónoma correspondiente, verifica que los datos son verdaderos y que la comunidad escolar del centro educativo está al corriente de la existencia del proyecto.
- 5. **TwinSpace**: Una vez aprobado el proyecto por los dos Servicios Nacionales de Apoyo de los países de los dos socios fundadores, se genera automáticamente el espacio de trabajo colaborativo: el TwinSpace. Se trata de un entorno privado y seguro en el que alumnos y docentes de los centros participantes llevan a cabo el proyecto diseñado. A este espacio sólo tienen acceso aquellos participantes a los que los profesores administradores han dado permisos: otros profesores, alumnos, padres... Estos profesores administradores tienen control absoluto sobre los permisos de los usuarios. El TwinSpace dispone de herramientas de comunicación (correo, foro, chat) y de un gestor de contenidos para compartir documentos, fotografías, sonidos, etc. Todos estos contenidos pueden hacerse públicos o mantenerse privados.

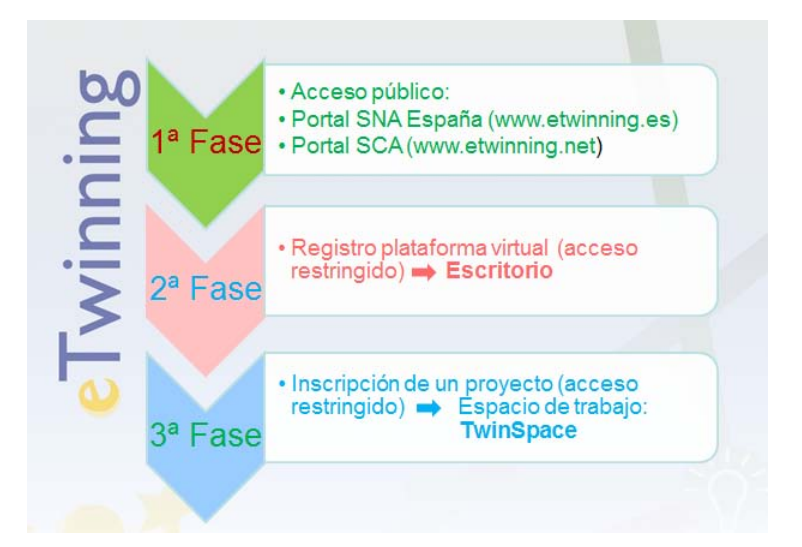

Los entornos de los que hemos hablado en los párrafos anteriores se distinguen fácilmente por su diseño y color. Los analizaremos en detalle en las próximas unidades.

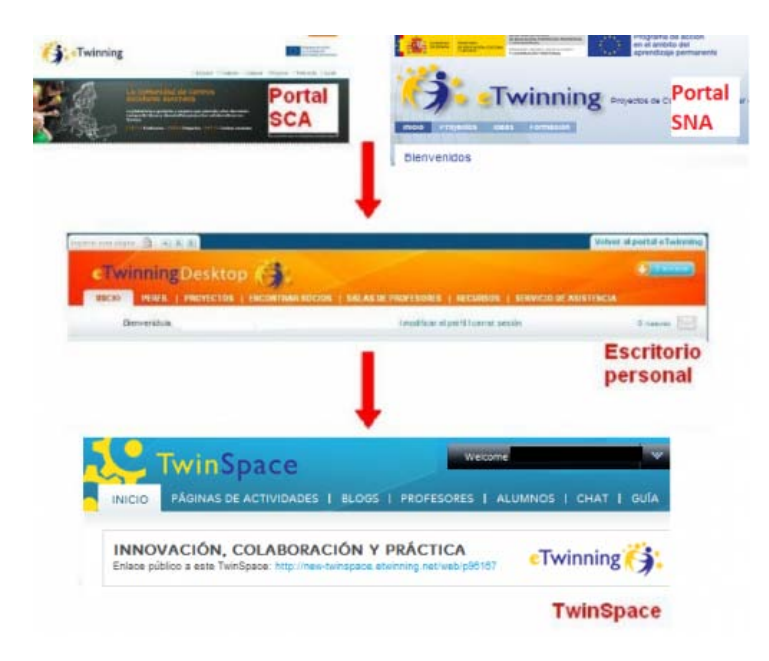

모

# *Bases pedagógicas de eTwinning*

Debemos recordar que el programa "eLearning", del que eTwinning era una acción central, nace como una necesidad en el campo educativo para dar respuesta a la demanda de la Unión Europea de formar a sus ciudadanos en las competencias básicas. A partir de aquí, eTwinning se estructura alrededor de tres ejes fundamentales estrechamente relacionados:

- 1. Dimensión europea
- 2. Uso de las TIC
- 3. Trabajo en colaboración

#### **Dimensión europea**

eTwinning es una comunidad formada por profesores y alumnos de 33 países europeos de pleno derecho más la reciente ampliación a 6 países vecinos, el grupo eTwinning Plus. Para los docentes, supone un entorno en el que conocer a compañeros de otras nacionalidades, intercambiar ideas, discutir sobre intereses comunes y elaborar proyectos conjuntos. Para los alumnos, es una oportunidad de abrir las puertas del aula, entrar en contacto con una realidad que, en la mayoría de los casos, no conocen directamente. Tener al otro lado del ordenador a una persona que pertenece a una comunidad cultural y lingüística distinta y que, sin embargo, comparte objetivos comunes, obliga a usar estrategias de negociación que contemplen competencias lingüísticas y culturales.

#### **Uso de las TIC**

eTwinning proporciona un buen medio para integrar las TIC en la práctica docente. Por un lado, está pensado para desarrollar contenidos curriculares; por otro, proporciona una plataforma y herramientas virtuales seguras y de fácil uso, y un equipo de apoyo que asesora a los profesores que lo soliciten. La flexibilidad en el tipo de proyectos que pueden hacerse permite adaptarse a los medios disponibles, al tipo de alumnado, al nivel de acceso al equipamiento… Es por tanto, un programa idóneo para desarrollar, entre otras, la competencia digital.

**Trabajo en colaboración** Éste es el aspecto fundamental en un proyecto eTwinning. Las herramientas de comunicación y el contacto con gente de otras culturas cobran un sentido pleno dentro de un contexto de colaboración. En un buen proyecto eTwinning, la colaboración se organiza en diferentes niveles: entre profesores, para acordar unos contenidos, objetivos y metodologías que satisfagan las aspiraciones y necesidades de todos los participantes; entre alumnos y profesores, en los que ambos grupos aporten ideas e iniciativas, diseñen el proyecto de forma conjunta y lo evalúen; entre alumnos, tanto en el mismo centro como entre los centros hermanados. En este último caso, no se trata simplemente de realizar actividades equivalentes y luego compartir los resultados. Para que exista una verdadera colaboración, los alumnos deben trabajar conjuntamente para producir unos resultados que reflejen las aportaciones de todos.

El trabajo en colaboración se basa en la optimización que supone la suma de las diferentes habilidades y las variadas aportaciones que cada uno de los miembros pueden hacer al grupo, obteniéndose un resultado mejorado frente a lo que sería un grupo de alumnos realizando una misma tarea en paralelo. Es avanzar más allá de lo que supone la cooperación, el trabajo conjunto con otros, no solo se comparte, sino que se crea. En el caso de un proyecto eTwinning, se trata de aprovechar las ventajas que puede aportar contar con un compañero de trabajo procedente de otra cultura, con otro punto de vista sin duda enriquecedor. Significa comunicarse para consensuar las actividades a realizar, interaccionar y reaccionar a la actividad de los socios. Permite además sacar provecho del aprendizaje entre iguales. En definitiva, los proyectos eTwinning tienen su fundamento pedagógico en el aprendizaje basado en proyectos y la colaboración. Los alumnos trabajan conjuntamente con sus profesores en un tema real y, en caso de utilizar una lengua extranjera para la comunicación, lo hacen con una finalidad inmediata y en un contexto real; para trabajar han de entender y hacerse entender. Esta metodología de trabajo ha demostrado ser muy motivadora; el alumno toma un papel activo en su aprendizaje, lo que constituye la base de un aprendizaje significativo.

Las TIC, al eliminar las fronteras físicas del aula, permiten incluso que la colaboración se lleve a cabo dentro de equipos de composición mixta, con alumnos de diferentes países trabajando en un mismo equipo. Y facilitan además, la distribución del trabajo atendiendo tanto a las habilidades de cada uno, como a la disponibilidad de medios tecnológicos.

Todas estas características hacen que esta metodología de trabajo resulte idónea para la consecución de las competencias básicas.

#### *Para saber más: un ejemplo de proyecto colaborativo*

En la siguiente presentación encontrarás un ejemplo destacado de verdadero trabajo en colaboración en el marco de un proyecto eTwinning. Se trata del proyecto "Nos encontramos en el camino", en el que alumnos eslovacos y franceses que estudian español, conjuntamente con alumnos españoles que estudian francés, recorren juntos virtualmente diferentes tramos del Camino de Santiago. Durante su recorrido, y trabajando en grupos de nacionalidad mixta, practican idiomas, no sólo de forma escrita sino también oralmente, por medio de videoconferencia, ayudándose mutuamente en esa labor. Además, intercambian información sobre sus ciudades, institutos y formas de vida e investigan juntos sobre el Camino de Santiago, aprendiendo juntos sobre historia, arte, geografía, etc. El trabajo es altamente motivador para los alumnos que incluso realizan un spot publicitario para promocionar el Camino de Santiago. El trabajo del proyecto queda recogido en una Wiki y un blog, cuyos enlaces aparecen más abajo. Te ofrecemos aquí un resumen de las actividades realizadas:

Blog: [www.pruebacamino1.blogspot.com](http://www.pruebacamino1.blogspot.com/)

Wiki: [www.nosencontramosenelcamino.wikispaces.com](http://www.nosencontramosenelcamino.wikispaces.com/)

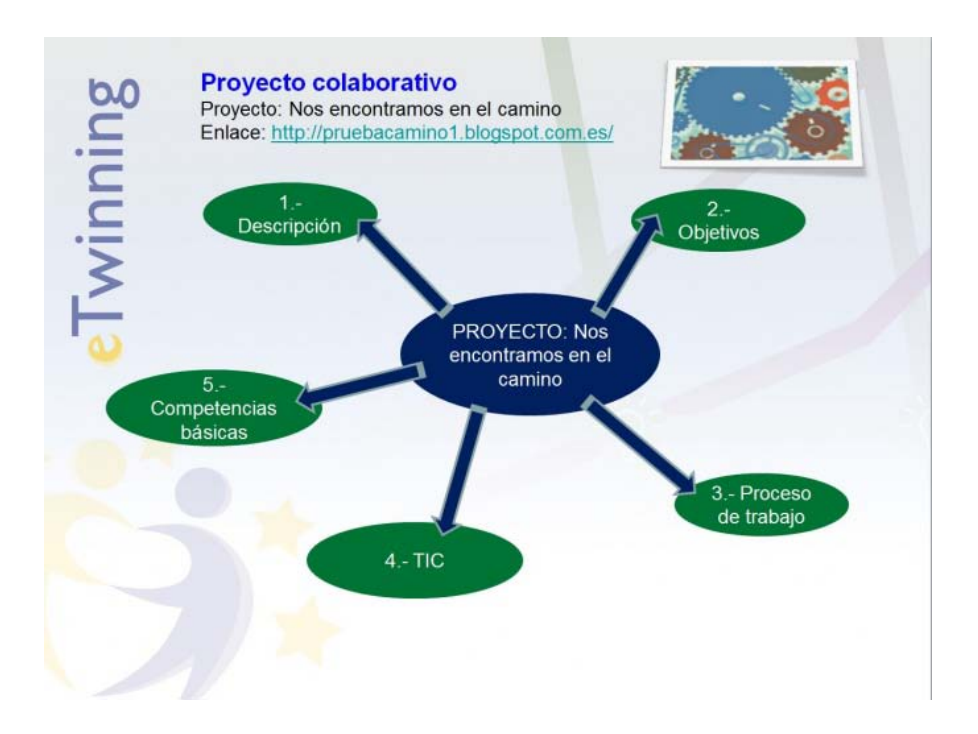

Los alumnos están distribuidos en grupos de nacionalidad mixta (España, Eslovaquia y Francia).

Cada grupo tiene asignada una pequeña ruta dentro del Camino de Santiago.

Cada grupo interactúa en una wiki.

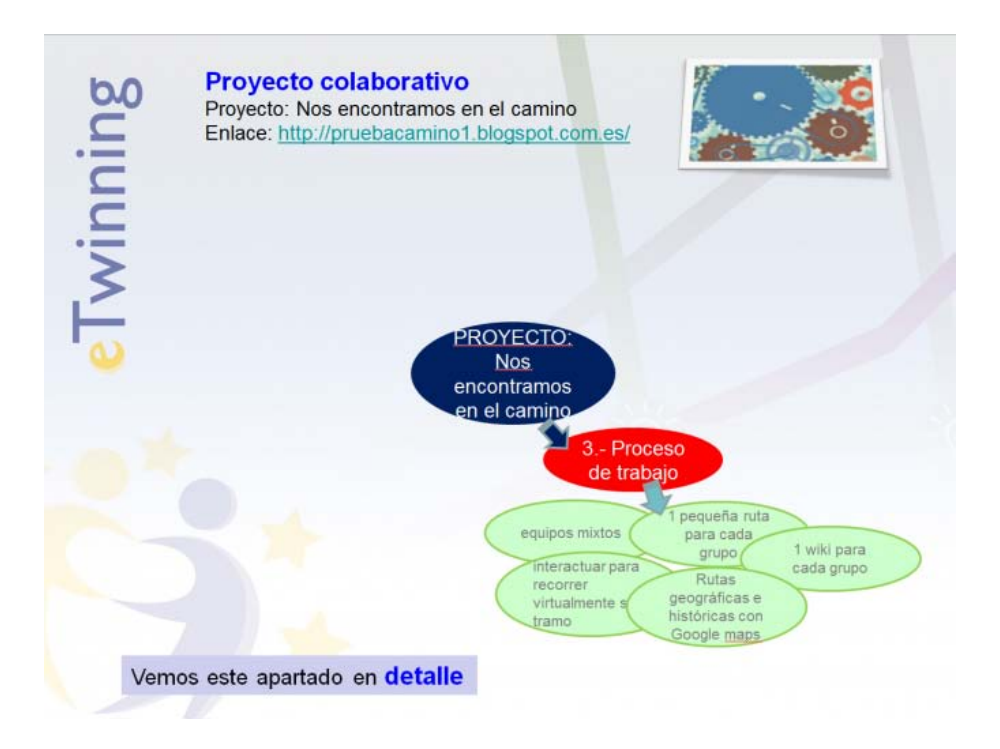

Elaboran un póster colaborativo por cada grupo de alumnos en el que incluyen aspectos sociales, culturales, históricos, etc. de la ruta que les ha tocado.

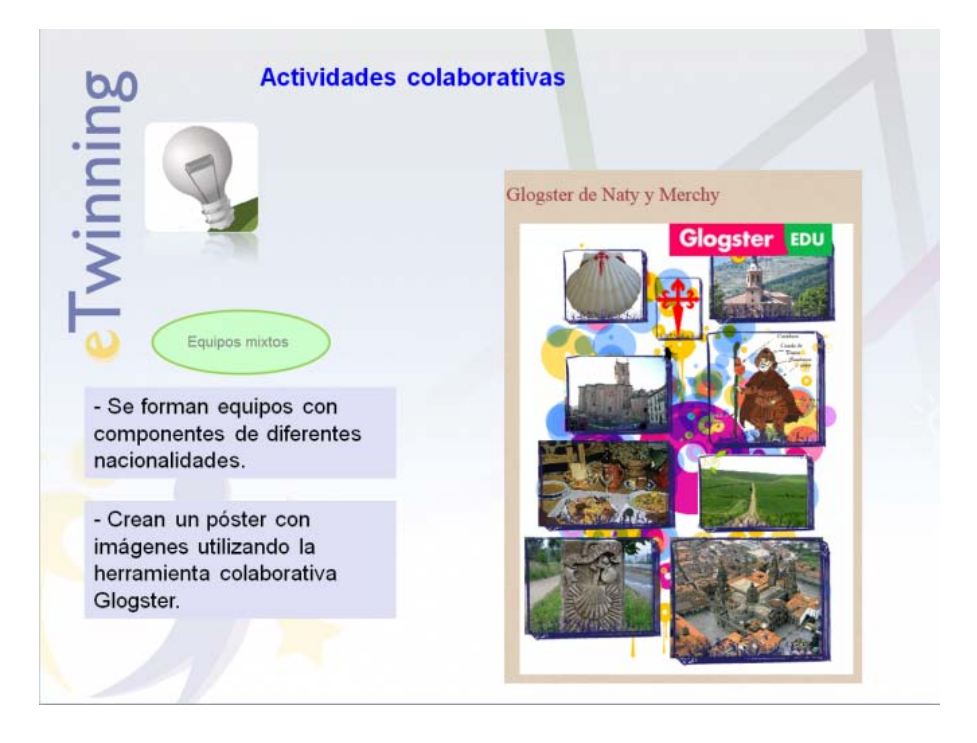

Con la herramienta Google Maps, sitúan la ruta y añaden elementos destacados de ella (monumentos, albergues, otros).

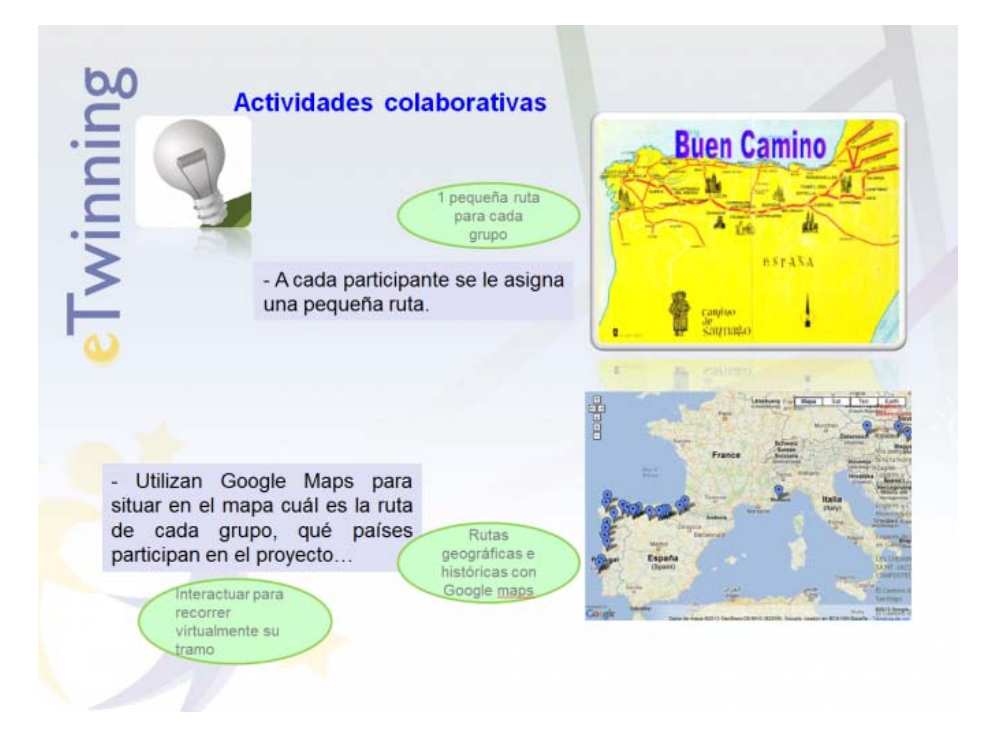

Preparan una videoconferencia en la que debaten sobre el desarrollo del proyecto, las actividades futuras y acuerdan la temporalización, las herramientas más adecuadas, los resultados y otros.

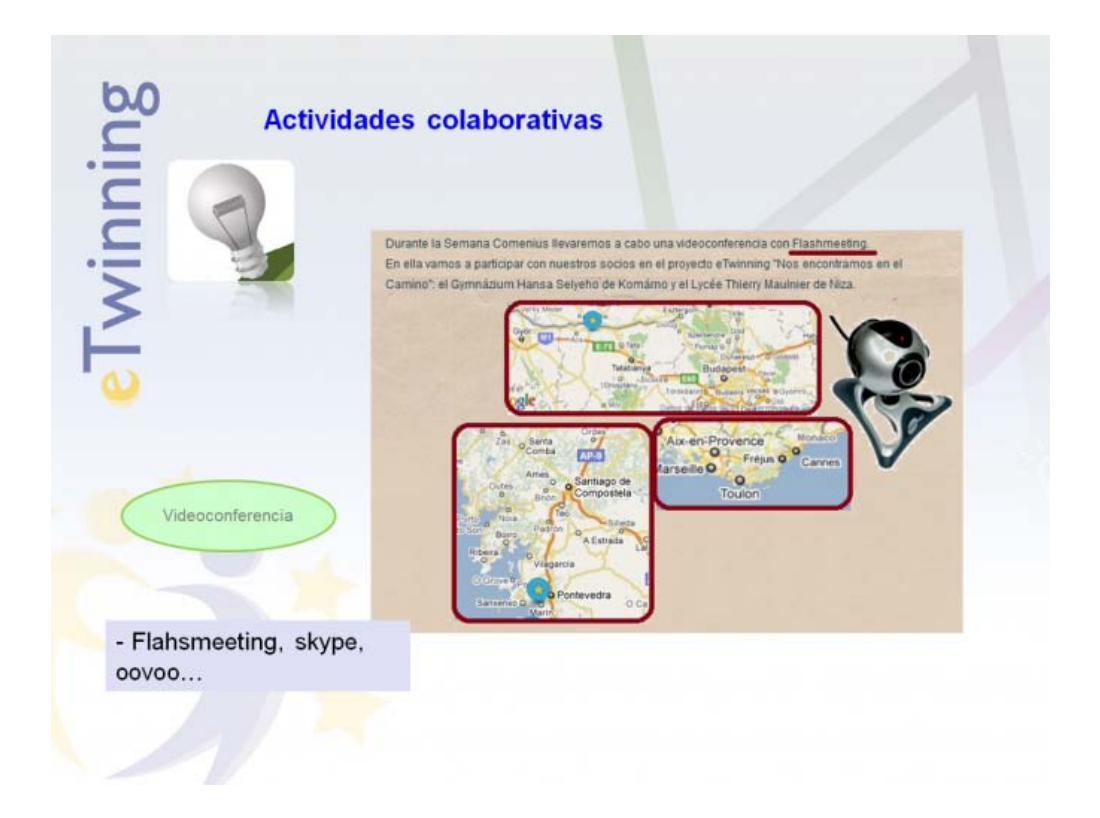

El trabajo llevado a cabo en este proyecto ha contribuido al desarrollo de las competencias básicas de los alumnos.

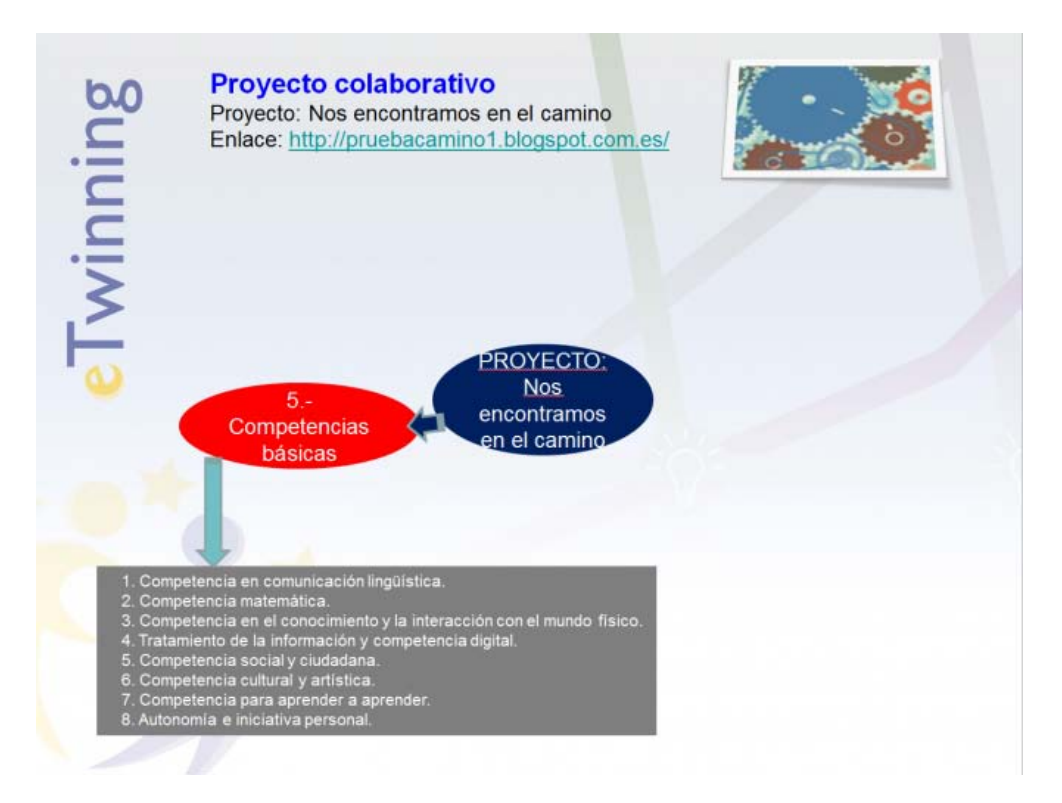

En el proyecto **¿Conoces este cuento?** han hecho una actividad colaborativa entre España, Italia y Portugal en la que un país ha seleccionado el cuento y el texto, otro ha coloreado las imágenes y el tercero ha grabado los textos. El resultado es esta delicia:

**[Garbancito](http://www.youtube.com/watch?feature=player%20embedded&v=DZFVrC-VPhY)** 

[TwinSpace del proyecto](http://new-twinspace.etwinning.net/web/p86319/welcome)

#### *Características y tipos de proyectos*

Dos de las características más valoradas de eTwinning son la ausencia de requisitos burocráticos y la flexibilidad. Los documentos administrativos que hay que rellenar en eTwinning se hacen en línea y se limitan al registro como usuario y a la posterior inscripción del proyecto. El Servicio Nacional de Apoyo (SNA) y las Comunidades Autónomas, por su parte, comprueban y validan los datos. A partir de aquí, no hay más formularios que rellenar obligatoriamente, ni justificación de gastos, ni memorias. Tan sólo si el profesor quiere obtener algún tipo de reconocimiento será necesario cumplimentar la documentación correspondiente. eTwinning no está sujeto a convocatorias ni plazos. Esto confiere al programa una gran flexibilidad. En efecto, un proyecto eTwinning puede iniciarse en cualquier momento del año, y con la duración que los profesores estimen. El plan inicial también es revisable. Según la marcha del proyecto, los profesores pueden decidir cerrarlo antes de lo previsto o prolongarlo en el tiempo, aceptar nuevos socios, etc. En definitiva, si un proyecto no funciona como se pensaba y no se encuentra la forma de reconducirlo, no hay más que cerrarlo y comenzar uno nuevo.

En cuanto a los tipos de proyectos, la flexibilidad de la que hablamos permite un amplio abanico de posibilidades, tanto en las materias y áreas trabajadas como en las personas participantes. Todos son perfectamente aceptables en eTwinning y en todos los casos hay ejemplos de buenos resultados. Así, podemos encontrar proyectos en los que está implicada una sola área o materia, varias, todo el currículo, temas trasversales, o también otros aspectos de la vida escolar, como organización de bibliotecas, organización de centros, plan de convivencia,…

Por otra parte, los proyectos pueden implicar profesores con sus grupos de alumnos, sólo a docentes interesados en trabajar algún tema o experiencia de interés común, equipos directivos u otros miembros de la comunidad escolar, interesados en contactar con sus homólogos europeos para compartir información y/o buenas prácticas o para establecer acciones comunes…; en definitiva, todas las posibilidades tienen cabida en eTwinning. Dentro de un mismo centro, pueden implicarse en el proyecto docentes de un mismo departamento o ciclo didáctico, o de varios, constituyendo un equipo de centro que potencie así la interdisciplinariedad de los proyectos.

#### **Ejemplos de proyectos:**

**[Names](http://new-twinspace.etwinning.net/web/p84157/welcome)** (Primaria)

**[Cine-](http://new-twinspace.etwinning.net/web/p88544/welcome) tura**;(Secundaria)

**[Talking pictures](http://ourtalkingpictures.wordpress.com/)** (Infantil)

**I tell you - [You tell me a tale/ Te cuento-](http://new-twinspace.etwinning.net/web/p63867/welcome) Me cuentas un cuento** (NEE)

\_\_\_\_\_\_\_\_\_\_\_\_\_\_\_\_\_\_\_\_\_\_\_\_\_\_\_\_\_\_\_\_\_\_\_\_\_\_\_\_\_\_\_\_\_\_\_\_\_\_\_\_\_\_\_\_\_\_\_\_\_\_\_

**[Leer para conocer el mundo que me rodea](http://new-twinspace.etwinning.net/web/p69476/welcome)** (NEE)

# *Contenido*

- 1 [¿Qué ofrece eTwinning a los participantes?](http://www.etwinning.es/apls/cursos/curso_es/index.php/Documentos_1.b:_Qu%C3%A9_ofrece_eTwinning_a_los_participantes#.C2.BFQu.C3.A9_ofrece_eTwinning_a_los_participantes.3F)
	- o 1.1 [Asesoramiento y formación](http://www.etwinning.es/apls/cursos/curso_es/index.php/Documentos_1.b:_Qu%C3%A9_ofrece_eTwinning_a_los_participantes#Asesoramiento_y_formaci.C3.B3n)
	- o 1.2 [Reconocimiento y visibilidad](http://www.etwinning.es/apls/cursos/curso_es/index.php/Documentos_1.b:_Qu%C3%A9_ofrece_eTwinning_a_los_participantes#Reconocimiento_y_visibilidad)
- 2 [Relación con otras acciones del Plan de Aprendizaje Permanente](http://www.etwinning.es/apls/cursos/curso_es/index.php/Documentos_1.b:_Qu%C3%A9_ofrece_eTwinning_a_los_participantes#Relaci.C3.B3n_con_otras_acciones_del_Plan_de_Aprendizaje_Permanente)

# ¿Qué ofrece eTwinning a los participantes?

eTwinning se basa en dos servicios fundamentales: a) el asesoramiento y la formación, y b) el reconocimiento y la visibilidad. Ambos se ofrecen tanto desde el Servicio Nacional de Apoyo como desde el Servicio Central de Apoyo y se concretan en diferentes formas.

# **Asesoramiento y formación**

- 1. *Curso de Formación a Distancia*: El Servicio Nacional de Apoyo español convoca anualmente una o dos ediciones del curso de formación **eTwinning 2.0**, realizado y acreditado por el Instituto Nacional de Tecnologías Educativas y de Formación del Profesorado (INTEF), en colaboración con las Comunidades Autónomas. Por otra parte, los materiales del curso están a disposición de todos los interesados, aunque no estén matriculados, en el portal del SNA [\(http://www.etwinning.es/curso\)](http://www.etwinning.es/curso). El curso está pensado para introducir a los docentes en eTwinning, dando a conocer sus distintas posibilidades y favoreciendo durante el mismo el establecimiento de un proyecto real con un socio extranjero.
- 2. *Encuentros didácticos eTwinning*: Organizados por el Servicio Central de Apoyo, son encuentros virtuales cortos (entre una y tres semanas) e intensivos que tratan sobre diferentes temas: herramientas web 2.0, la creatividad en el aula, la integración de eTwinning en el plan de estudios, otros. Están dirigidos por un experto, se ofrecen en distintas lenguas y ofrecen tanto un trabajo activo como debates entre profesores de toda Europa. Las plazas son siempre limitadas y se accede a su solicitud desde el propio escritorio del docente.
- 3. *Webinars*: seminarios online con un marcado carácter interactivo entre participantes y ponente, miembro del SNA, que se realizan en tiempo real a una hora y con una duración fijadas de antemano. Se anuncian con suficiente antelación en el portal nacional.
- 4. *Información por correo electrónico o por teléfono:* Se puede consultar cualquier duda al SNA mediante la dirección de correo electrónico habilitada al efecto: [asistencia@etwinning.es.](mailto:asistencia@etwinning.es) El apartado [CONTACTO](http://www.etwinning.es/es/contacto-general) de la página de Inicio del portal español eTwinning permite dejar un mensaje con una consulta que será atendida por un miembro del SNA. Además, se puede llamar al teléfono 917018277*.* Y si te fijas, en el lateral izquierdo de esta wiki también aparece el contacto con el SNA.
- 5. *Kits*: Tanto en el portal español como en el europeo se publican ideas para realizar proyectos o actividades. Tienen temáticas y características diversas e intentan servir de guía para los profesores. El nombre que se les da en el portal europeo es el de "Kits" (para proyectos completos) y "Módulos" (para actividades concretas que pueden ser integradas en proyectos). En el portal español, sección IDEAS, los bloques **Perlas** y **Prototipos de proyecto** ofrecen actividades sencillas, y propuestas de proyectos diseñados para llevar a la práctica, respectivamente. En la sección PROYECTOS, aparecen proyectos destacados y proyectos ganadores de premios que pueden servirte de modelo o ejemplo para un futuro proyecto.
- 6. *Tarjetas de proyecto*: Son una herramienta de comunicación directa entre un docente que tiene un proyecto activo y su Servicio Nacional de Apoyo. Son fáciles de usar y a través de ellas, el profesor puede plantear al SNA todas las dudas de carácter técnico y

pedagógico que tenga acerca de su proyecto; el SNA hace el seguimiento de las tarjetas, las responde en poco tiempo y presta la ayuda solicitada. Este canal de comunicación sólo lo pueden usar los socios del proyecto y sus respectivos SNA.

7. *Red nacional de embajadores eTwinning*: Como parte de la continua labor de difusión del programa eTwinning, se crea en 2011 una red de embajadores en España, al igual que hace el resto de países europeos participantes en el programa. Un embajador es un asesor o un docente experimentado en eTwinning, con un historial de proyectos de calidad, que se presta a participar en actividades de difusión y formación. Actualmente la red cuenta con más de 100 miembros, teniendo representación en todas las Comunidades y Ciudades Autónomas. Los embajadores se implican habitualmente en distintas acciones de difusión de carácter presencial y no presencial. Su selección está a cargo del Servicio Nacional de Apoyo junto con los representantes eTwinning a nivel autonómico.

### **Reconocimiento y visibilidad**

- 1. *Sello eTwinning*: Cuando un proyecto es aprobado y comienza a funcionar, se genera automáticamente el Sello eTwinning, que está en formato electrónico y puede descargarse desde el propio escritorio del profesor.
- 2. *Sello de Calidad Nacional*: Los profesores pueden solicitar a sus Servicios Nacionales la concesión de un Sello de Calidad. Éste se otorga a los proyectos que alcanzan un determinado nivel de calidad. Todo el proceso se hace desde el escritorio del usuario. Hay una serie de criterios comunes para todos los países participantes, que son los que aparecen en el formulario on-line. Puede ver esos criterios y la concreción de los mismos que hace el SNA español, en el siguiente documento: [Criterios de Sello de](http://www.etwinning.es/images/stories/Area_de_trabajo/guia_solicitud_sello_calidad.pdf)  [Calidad.](http://www.etwinning.es/images/stories/Area_de_trabajo/guia_solicitud_sello_calidad.pdf) Este documento también es una guía útil para profesores que vayan a comenzar un nuevo proyecto. La evaluación de un proyecto para Sello de Calidad la realiza el SNA en colaboración con la Comunidad Autónoma correspondiente.
- 3. *Sello de Calidad Europeo*: Cuando un proyecto recibe, al menos, dos Sellos de Calidad Nacional de dos países distintos, y además es propuesto por uno de ellos para Sello de Calidad Europeo, éste se le otorga automáticamente.
- 4. *Premios Nacionales*: Anualmente el SNA español convoca los Premios Nacionales eTwinning. Los criterios son similares a los del Sello de Calidad, pero, en este caso, el número es limitado (normalmente se premian 10 proyectos). Se convocan tres categorías de edad (de 4 a 11 años; de 12 a 15; de 16 a 19), y dependiendo del año, se incluyen otras categorías como premios para profesores noveles, premios para equipos de centro, y otros. El premio habitual es la invitación a los profesores coordinadores a la Conferencia Anual eTwinning, en la que, entre otras actividades, se entregan los Premios Europeos.
- 5. *Premios Europeos*: También con periodicidad anual, el Servicio Central de Apoyo convoca los Premios Europeos eTwinning. Se convocan tres categorías de edad (de 4 a 11 años; de 12 a 15; de 16 a 19). Además, puede haber otras categorías especiales. En las últimas convocatorias, se han otorgado premios a proyectos de Matemáticas y Ciencias, y a los mejores proyectos en lenguas específicas (Alemán, Español, Francés, Inglés). Se seleccionan dos proyectos por categoría. El premio es la asistencia de los profesores finalistas y ganadores a la Conferencia Anual eTwinning, invitados por el SCA. Para que un proyecto pueda optar a estos premios es requisito indispensable que haya obtenido previamente un Sello de Calidad Europeo.
- 6. *Proyecto del mes*: En la web del SNA se publica mensualmente un artículo mostrando un proyecto que destaca por algún aspecto de calidad: innovación, utilización adecuada de herramientas TIC, colaboración…
- 7. *Galerías*: En la web del SCA se muestran ejemplos de buenas prácticas para que sirvan de inspiración a docentes en busca de ideas.
- 8. El Servicio Nacional de Apoyo junto con las CCAA comunica a los Directores de los centros escolares y a las administraciones educativas ejemplos de buenas prácticas dentro de la acción eTwinning.

#### *Relación con otras acciones del Plan de Aprendizaje Permanente*

### **eTwinning en Comenius**

Aunque eTwinning comenzó siendo parte del programa eLearning, actualmente está integrado en el Programa Comenius como una medida de acompañamiento; es la acción 10 [COM10]. En este sentido, comparte sus principales objetivos con el resto del Programa. Es conveniente conocer los organismos responsables de cada una de las acciones así como los aspectos diferenciadores de eTwinning con respecto a las otras acciones Comenius. Las acciones descentralizadas (incluyendo las asociaciones) se coordinan desde las respectivas agencias nacionales. En el caso de España, la institución encargada es el Organismo Autónomo de Programas Educativos Europeos, OAPEE [\(www.oapee.es\)](http://www.oapee.es/). Sin embargo, eTwinning es una acción centralizada, coordinada a nivel europeo por el Servicio Central de Apoyo [\(www.etwinning.net\)](http://www.etwinning.net/) y a nivel nacional por el (/los respectivos) Servicio(s) Nacional(es) de Apoyo que, en el caso español, está integrado en la Subdirección General de Cooperación Territorial del Ministerio de Educación, Cultura y Deporte.

Existen más aspectos diferenciadores en eTwinning con respecto a otras asociaciones Comenius y las que surjan en el marco de Erasmus+ (K2). Precisamente son éstos los que permiten una serie variada de interacciones que complementan y enriquecen los proyectos, sobre todo en las relaciones entre eTwinning y las asociaciones Comenius o Erasmus+. Veamos a continuación, de forma esquemática, algunos de ellos:

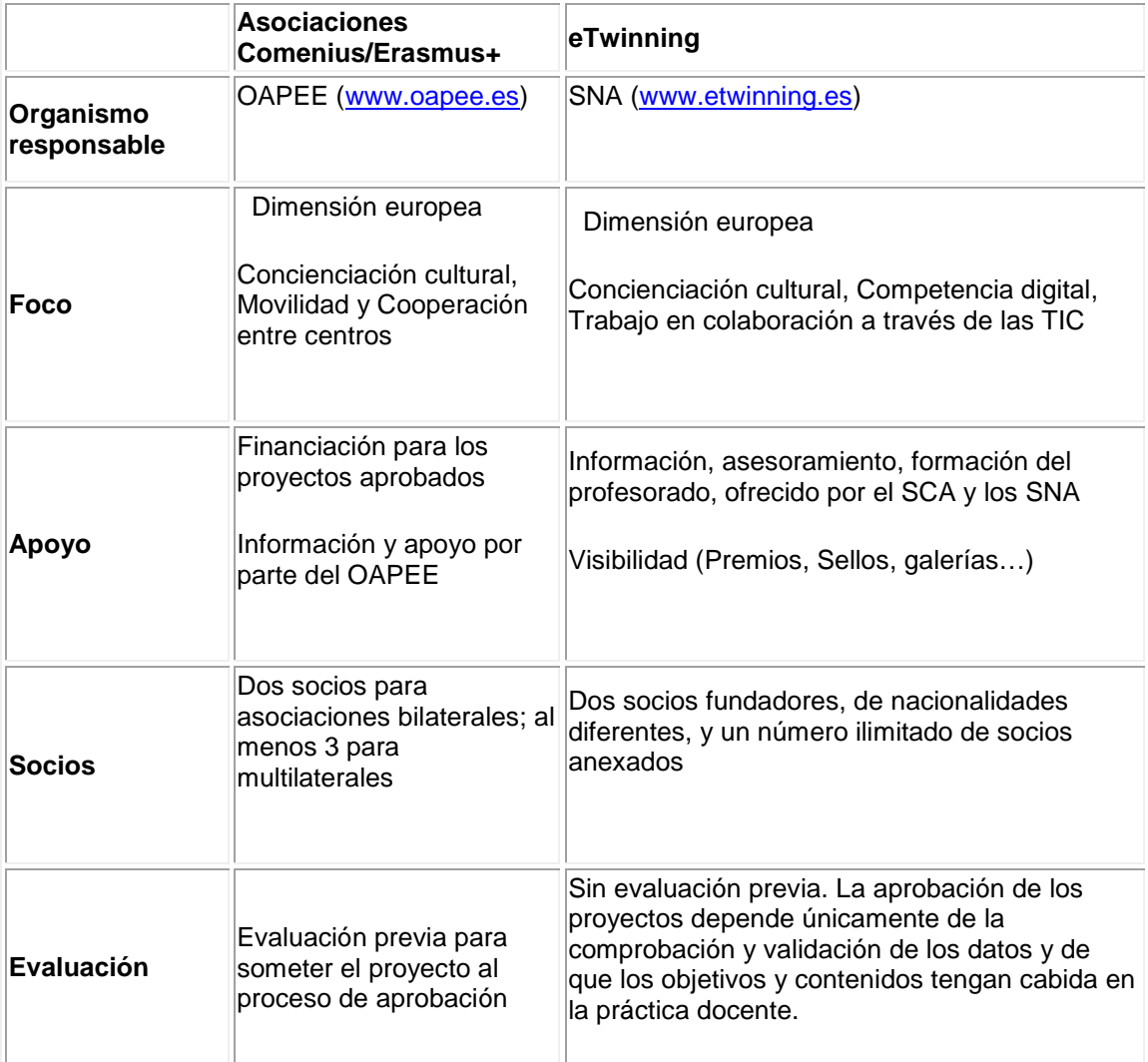

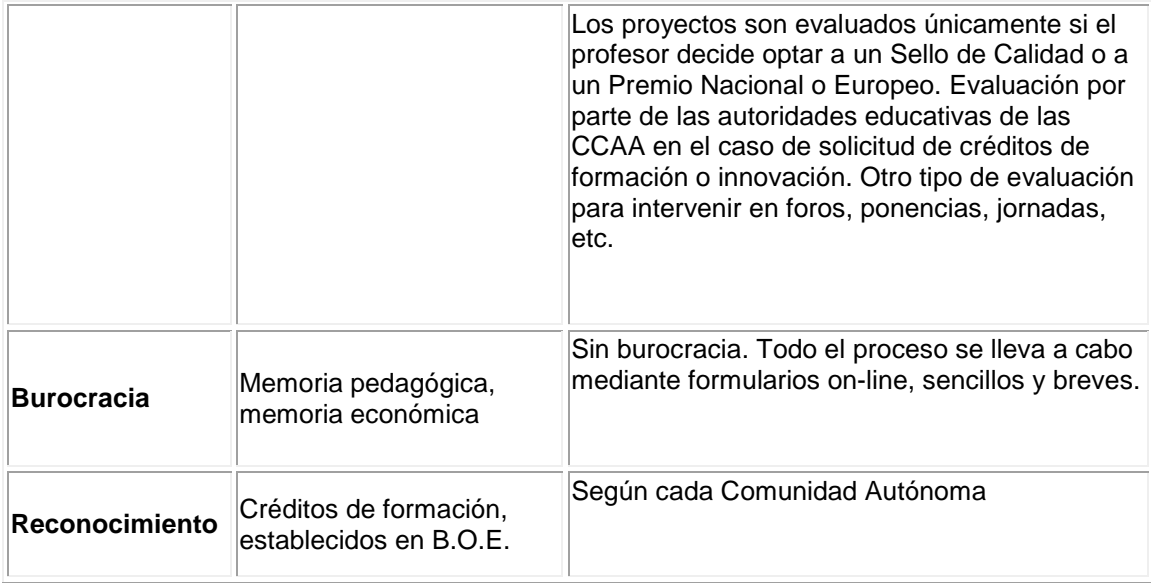

Por lo tanto, un proyecto eTwinning no entra en competencia con las asociaciones escolares Comenius o las que surjan en Erasmus+; por el contrario, puede constituir un excelente complemento de las mismas. Las herramientas de comunicación y el espacio de colaboración que ofrece eTwinning son excelentes instrumentos para planificar y debatir todos los aspectos relativos a una asociación escolar, para llevar a cabo actividades que utilicen un soporte tecnológico, para compartir documentos e informaciones relativas a cada país e ir mostrando resultados, e incluso para continuar el contacto entre los socios una vez que la asociación haya concluido. Una de las herramientas que ofrece la plataforma eTwinning es el "Buscador de Socios". Está disponible en el Escritorio del profesor y le permite buscar y examinar los perfiles de posibles socios. Con el fin de facilitar la búsqueda de socios para otros proyectos Comenius o dentro del programa Erasmus+ (K1,K2), es posible marcar en nuestro propio perfil la disponibilidad para participar en una asociación Comenius y buscar a otros profesores que también estén disponibles. Además del foro eTwinning, hay un foro específico para la búsqueda de socios para Erasmus+.

# Documentos 1.c: Los portales: Portal del SNA y portal del SCA

# *Contenido*

- 1 [Portales](http://www.etwinning.es/apls/cursos/curso_es/index.php/Documentos_1.c:_Los_portales:_Portal_del_SNA_y_portal_del_SCA#Portales)
- 2 [Portal del SNA \(Servicio Nacional de Apoyo\)](http://www.etwinning.es/apls/cursos/curso_es/index.php/Documentos_1.c:_Los_portales:_Portal_del_SNA_y_portal_del_SCA#.C2.A0Portal_del_SNA_.28Servicio_Nacional_de_Apoyo.29)
	- 2.1 [Página de inicio](http://www.etwinning.es/apls/cursos/curso_es/index.php/Documentos_1.c:_Los_portales:_Portal_del_SNA_y_portal_del_SCA#P.C3.A1gina_de_inicio)
		- **2.1.1 [Cabecera](http://www.etwinning.es/apls/cursos/curso_es/index.php/Documentos_1.c:_Los_portales:_Portal_del_SNA_y_portal_del_SCA#Cabecera)**
		- **2.1.2 [Cuerpo central](http://www.etwinning.es/apls/cursos/curso_es/index.php/Documentos_1.c:_Los_portales:_Portal_del_SNA_y_portal_del_SCA#Cuerpo_central)**
		- 2.1.3 [Bloque inferior](http://www.etwinning.es/apls/cursos/curso_es/index.php/Documentos_1.c:_Los_portales:_Portal_del_SNA_y_portal_del_SCA#Bloque_inferior)
		- 2.1.4 [Pie de página](http://www.etwinning.es/apls/cursos/curso_es/index.php/Documentos_1.c:_Los_portales:_Portal_del_SNA_y_portal_del_SCA#Pie_de_p.C3.A1gina)
	- $\frac{2.2 \text{ Proyectors}}{2.21}$ 
		- 2.2.1 [Presentación \(en la parte superior de la página\)](http://www.etwinning.es/apls/cursos/curso_es/index.php/Documentos_1.c:_Los_portales:_Portal_del_SNA_y_portal_del_SCA#Presentaci.C3.B3n_.28en_la_parte_superior_de_la_p.C3.A1gina.29)
			- 2.2.2 [Iconos, \(debajo de la presentación\)](http://www.etwinning.es/apls/cursos/curso_es/index.php/Documentos_1.c:_Los_portales:_Portal_del_SNA_y_portal_del_SCA#Iconos.2C_.28debajo_de_la_presentaci.C3.B3n.29)
			- 2.2.3 [Módulos \(subrayados en colores ocres\)](http://www.etwinning.es/apls/cursos/curso_es/index.php/Documentos_1.c:_Los_portales:_Portal_del_SNA_y_portal_del_SCA#M.C3.B3dulos_.28subrayados_en_colores_ocres.29)
	- o 2.3 <u>[Ideas](http://www.etwinning.es/apls/cursos/curso_es/index.php/Documentos_1.c:_Los_portales:_Portal_del_SNA_y_portal_del_SCA#Ideas)</u><br>2.
		- 2.3.1 [Presentación \(en la parte superior de la página\)](http://www.etwinning.es/apls/cursos/curso_es/index.php/Documentos_1.c:_Los_portales:_Portal_del_SNA_y_portal_del_SCA#Presentaci.C3.B3n_.28en_la_parte_superior_de_la_p.C3.A1gina.29_2)<br>2.3.2 Módulos
		- 2.3.2 [Módulos](http://www.etwinning.es/apls/cursos/curso_es/index.php/Documentos_1.c:_Los_portales:_Portal_del_SNA_y_portal_del_SCA#M.C3.B3dulos)
	- o 2.4 [Formación](http://www.etwinning.es/apls/cursos/curso_es/index.php/Documentos_1.c:_Los_portales:_Portal_del_SNA_y_portal_del_SCA#Formaci.C3.B3n)
		- 2.4.1 [Presentación \(en la parte superior derecha\)](http://www.etwinning.es/apls/cursos/curso_es/index.php/Documentos_1.c:_Los_portales:_Portal_del_SNA_y_portal_del_SCA#Presentaci.C3.B3n_.28en_la_parte_superior_derecha.29)
		- 2.4.2 [Módulos](http://www.etwinning.es/apls/cursos/curso_es/index.php/Documentos_1.c:_Los_portales:_Portal_del_SNA_y_portal_del_SCA#M.C3.B3dulos_2)
	- o 2.5 [Importante para los visitantes del portal](http://www.etwinning.es/apls/cursos/curso_es/index.php/Documentos_1.c:_Los_portales:_Portal_del_SNA_y_portal_del_SCA#Importante_para_los_visitantes_del_portal)
- 3 [Portal del SCA \(Servicio Central de Apoyo\)](http://www.etwinning.es/apls/cursos/curso_es/index.php/Documentos_1.c:_Los_portales:_Portal_del_SNA_y_portal_del_SCA#.C2.A0Portal_del_SCA_.28Servicio_Central_de_Apoyo.29)
	- o 3.1 [Página de Inicio](http://www.etwinning.es/apls/cursos/curso_es/index.php/Documentos_1.c:_Los_portales:_Portal_del_SNA_y_portal_del_SCA#P.C3.A1gina_de_Inicio_2)
	- o 3.2 [Descubrir](http://www.etwinning.es/apls/cursos/curso_es/index.php/Documentos_1.c:_Los_portales:_Portal_del_SNA_y_portal_del_SCA#Descubrir)<br>o 3.3 Contactar
	- $\frac{3.3 \text{ Contact}}{3.4 \text{ Cold}$
	- o 3.4 [Colaborar](http://www.etwinning.es/apls/cursos/curso_es/index.php/Documentos_1.c:_Los_portales:_Portal_del_SNA_y_portal_del_SCA#Colaborar)<br>o 3.5 Progresar
	- 3.5 [Progresar](http://www.etwinning.es/apls/cursos/curso_es/index.php/Documentos_1.c:_Los_portales:_Portal_del_SNA_y_portal_del_SCA#Progresar)
	- o <mark>3.6 <u>[Ponte al día](http://www.etwinning.es/apls/cursos/curso_es/index.php/Documentos_1.c:_Los_portales:_Portal_del_SNA_y_portal_del_SCA#Ponte_al_d.C3.ADa)</u></mark>
	- o 3.7<u> [Voces eTwinning](http://www.etwinning.es/apls/cursos/curso_es/index.php/Documentos_1.c:_Los_portales:_Portal_del_SNA_y_portal_del_SCA#Voces_eTwinning)</u>
	- o 3.8 [Ayuda](http://www.etwinning.es/apls/cursos/curso_es/index.php/Documentos_1.c:_Los_portales:_Portal_del_SNA_y_portal_del_SCA#Ayuda)

# **Portales**

Ya has visto en **Documentos 1.a: Qué es eTwinning**, que los contenidos y herramientas de eTwinning se organizan en tres niveles con distintos grados de acceso y privacidad. En primer lugar, encontramos los portales, tanto el del Servicio Central de Apoyo<br>(http://www.etwinning.net/[1]) como el del Servicio Nacional de Apoyo [\(http://www.etwinning.net/\[](http://www.etwinning.net/)1]) [\(http://www.etwinning.es/\[](http://www.etwinning.es/)2]). Son públicos, con acceso para cualquier usuario, esté o no registrado en eTwinning. Seguidamente, nos encontramos con el Escritorio, al que sólo pueden acceder profesores registrados. Finalmente, el TwinSpace, reservado para los participantes en un proyecto concreto.

Los portales tienen tres objetivos básicos: la información, el asesoramiento y la visibilidad. En ellos se publican noticias y novedades relacionadas con eTwinning, manteniendo a los usuarios al día de lo que ocurre en el programa. También se ofrecen documentos, guías e ideas que puedan servir de orientación y ayuda para los profesores que quieran iniciar o estén trabajando en proyectos eTwinning, así como medios de contacto con los Servicios Central y Nacional. Asimismo, los proyectos que acreditan cierto nivel de calidad son publicados en los portales y organizados en galerías: proyectos con Premios nacionales o europeos, Sellos de Calidad, otros proyectos que merece la pena difundir... Además, hay entrevistas a profesores, blogs, etc. Tanto las galerías de proyectos como las opiniones de los usuarios sirven para dar visibilidad a las buenas prácticas y son una fuente de inspiración e ideas para otros profesores.

A continuación, analizaremos la estructura y organización del portal del Servicio Nacional de Apoyo (SNA) y el del Servicio Central de Apoyo (SCA). Dividiremos los contenidos en cuatro apartados:

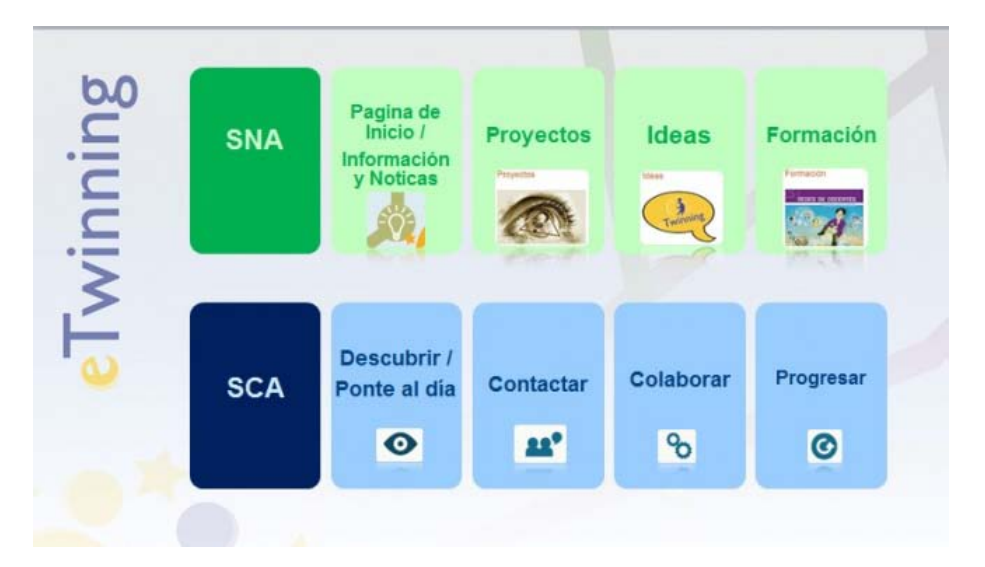

**¡Atención!** Ten en cuenta que tanto el portal europeo como el español están en un proceso continuo de revisión y mejora. Por eso, es posible que algunas de las imágenes que veas en esta unidad no se correspondan exactamente con lo que aparece en las webs.

Aunque el diseño de los dos portales es totalmente diferente, la información que contienen se corresponde.

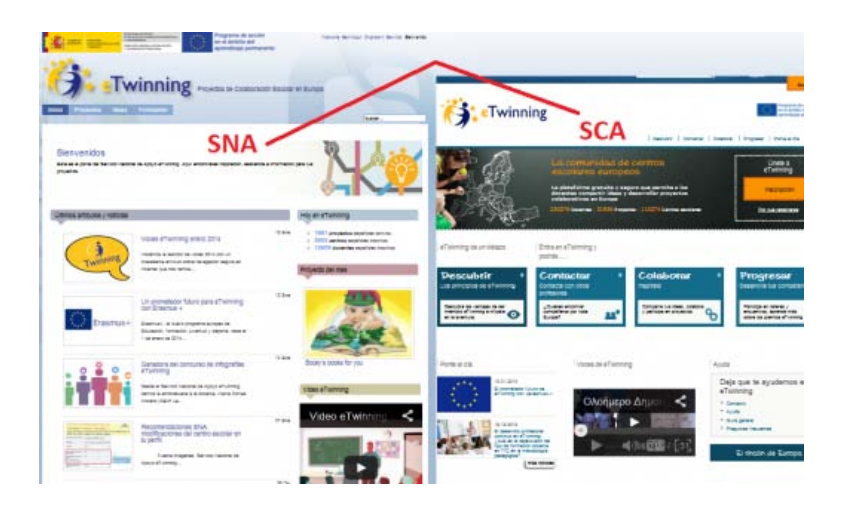

En este apartado, los contenidos referentes al portal del Servicio Nacional de Apoyo aparecen antes que los del portal del Servicio Central de Apoyo. Aunque en algunos casos se hace referencia a este último sin haber hecho el recorrido por él, no vas a encontrar ninguna dificultad para seguir dichos contenidos.

# **Portal del SNA (Servicio Nacional de Apoyo)**

El portal ofrece a cualquier usuario, tal y como se señalaba en el anterior apartado, Información y noticias, Ideas y experiencias, Asesoramiento y ayuda y Herramientas de búsqueda.

### *Página de inicio*

Está distribuida en 4 bloques horizontales. Analizaremos las funcionalidades de cada uno de ellos por separado.

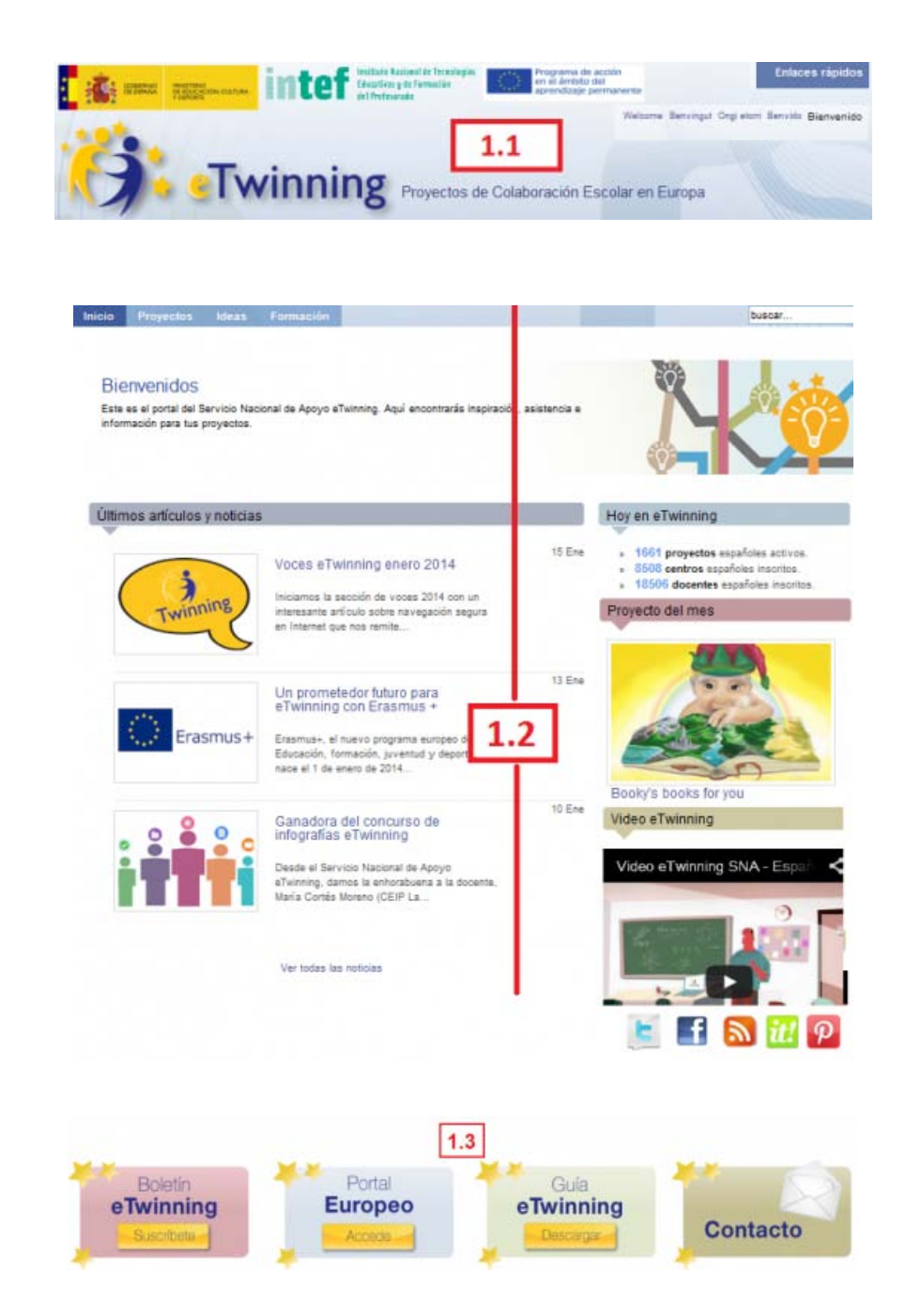

品

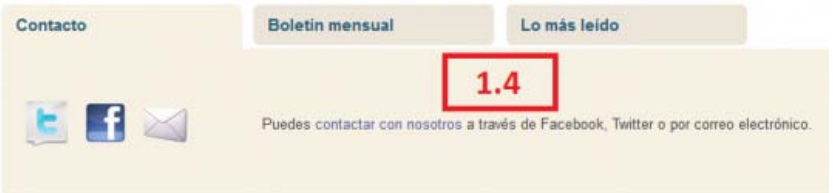

Desglosamos en detalle cada una de las partes señaladas.

#### **Cabecera**

Parte del portal que permanece inmutable a lo largo de todas las secciones que lo forman.

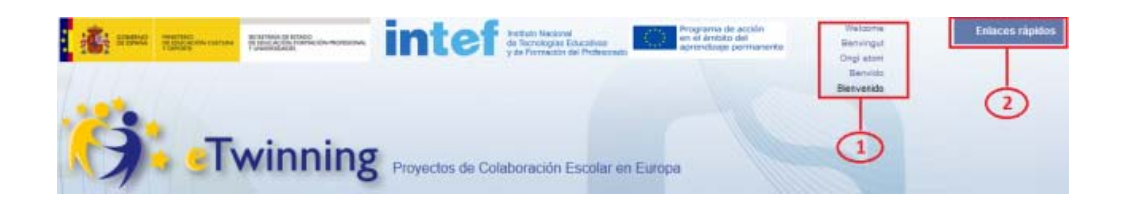

- 1. **Idiomas.** Versiones del portal en todas las lenguas cooficiales del estado, además de en inglés. Como el portal es muy reciente y está en continua actualización, es posible que te encuentres con textos, párrafos o palabras sin traducir.
- 2. **Enlaces rápidos**. Al pinchar en este icono se abre un panel con fondo negro que dispone de tres carpetas:

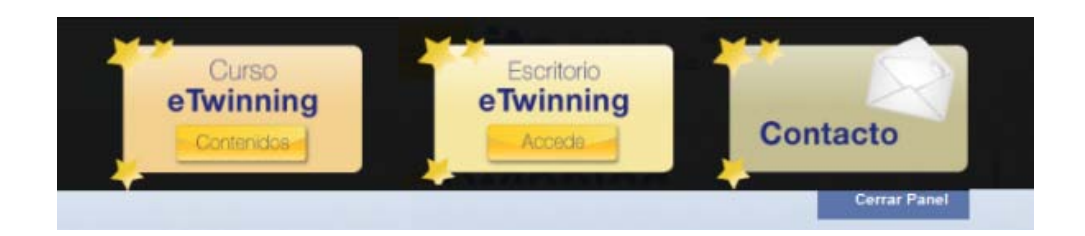

De izquierda a derecha: izquierda a derecha: . **Curso eTwinning.** El enlace nos lleva a los contenidos del curso de formación **eTwinning 2.0**; de acceso libre para cualquier usuario que los quiera utilizar. . **Escritorio eTwinning.** Este icono da acceso a la plataforma virtual eTwinning, al Escritorio personal del profesor. En la próxima unidad veremos cómo obtener un nombre de usuario y una contraseña.

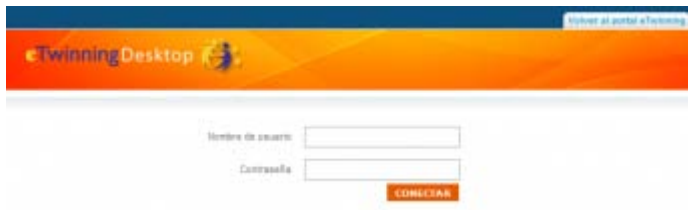

. **Contacto.** Direcciones de correo electrónico a disposición de los docentes para que se comuniquen tanto con los miembros del SNA como con los representantes eTwinning en cada **Comunidad Autónoma.** Autónoma. **Autónoma.** Autónoma. **Autónoma.** Autónoma. **Autónoma.** 

Al hacer clic sobre la imagen,

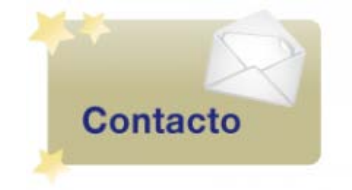

모

aparecerá esta pantalla:

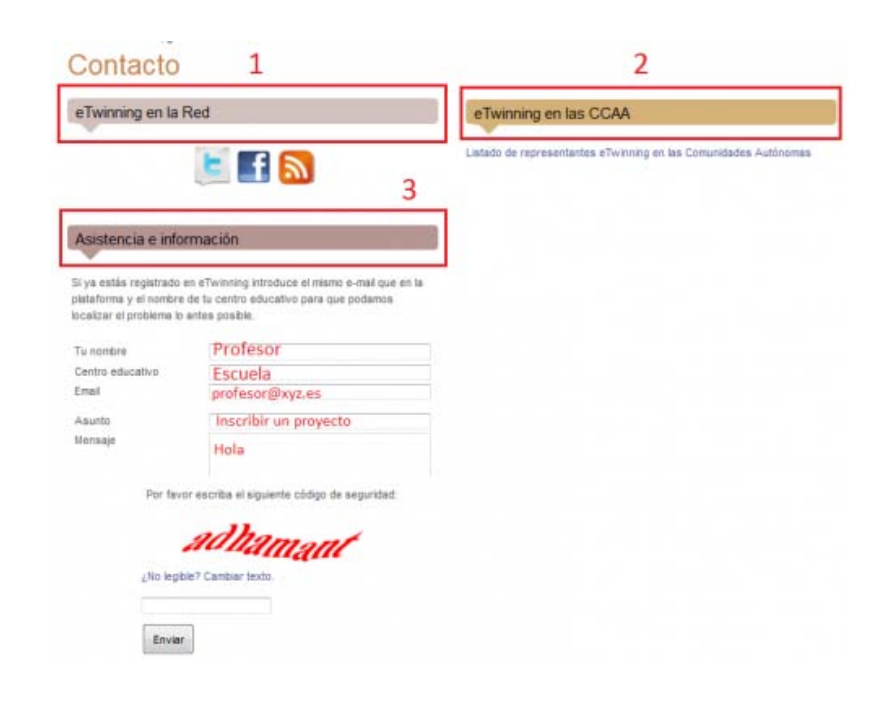

모

1.- **eTwinning en la Red**. Puedes seguir la últimas noticias publicadas en el portal nacional a

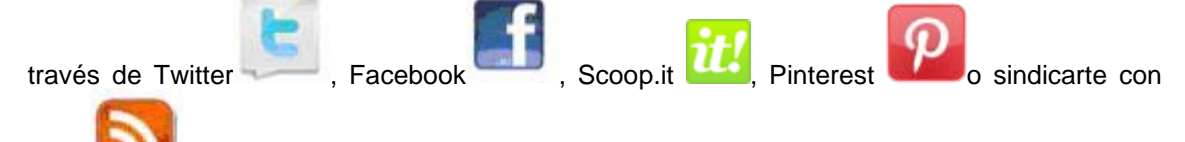

RSS para estar al corriente de las novedades. En este último caso, recibirás la información en tu Lector RSS( Lector de *feeds*).

2.- **eTwinning en las CCAA**. Al pinchar sobre el enlace que hay debajo de este rótulo, aparece la lista de los representantes eTwinning en cada Comunidad Autónoma, enlazados con su dirección de correo electrónico para que te puedas poner en contacto con ellos y les hagas las consultas que estimes pertinentes. Debes dirigirte a ellos especialmente en el caso de que estés interesado en el reconocimiento de créditos de formación para un proyecto eTwinning.

3.- **Asistencia e Información**. Petición al SNA de información general sobre el programa y consulta de dudas, así como comunicación de cualquier problema sobre el funcionamiento de la plataforma, el desarrollo de un proyecto, la búsqueda de socios, etc. Nota: El destinatario de este mensaje es asistencia@etwinning.es

El apartado contacto que acabamos de ver es el mismo que aparece en la franja inferior.

Volviendo a la Página de INICIO, el segundo bloque es el

#### **Cuerpo central**

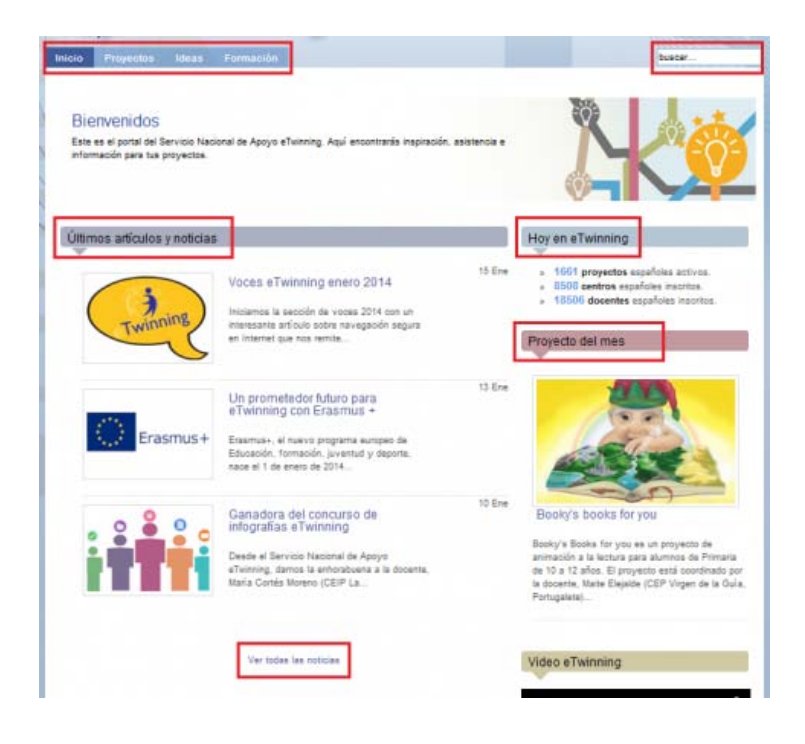

모

Es el núcleo del portal, el espacio que da acceso y difusión de noticias, experiencias, artículos, proyectos destacados, perlas, concursos, herramientas…y de forma puntual, otro tipo de información o materiales de relevancia para todos los usuarios eTwinning. Hacemos un breve recorrido por los bloques perfilados en color rojo:

• **Pestañas.** En la parte superior están ubicadas las cuatro pestañas, llamadas también secciones (Marcadores de acceso a bloques de contenidos), que contienen toda la información y los documentos relevantes para la participación y "disfrute" en eTwinning:

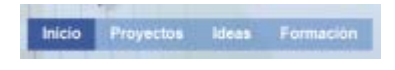

• **Buscador.** A la derecha de las pestañas, está el buscador

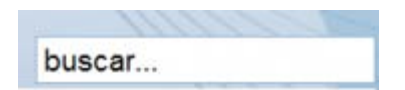

No se trata de un Buscador de Socios o de Proyectos; hace una búsqueda en el sitio web en relación a la palabra clave que se introduce y el resultado es un listado de artículos en los que aparece dicha palabra. Así, si escribimos colaboración,

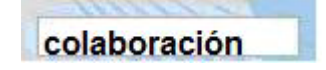

nos da el resultado:

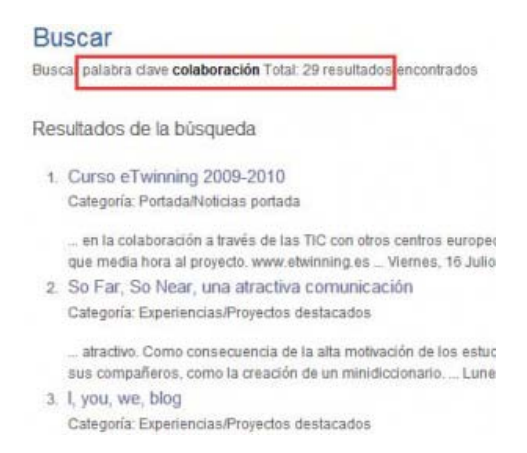

En el buscador puedes poner más de una palabra pero, en total, no más de 20 caracteres (contando espacios en blanco). Más adelante en esta sección, verás que hay artículos clasificados por etapa educativa, materias, etc., lo que facilita su búsqueda.

• **Últimos artículos y noticias.** Este módulo es especialmente dinámico, así que es conveniente que lo veas regularmente; aquí se publican las últimas noticias relacionadas con eTwinning (convocatoria del curso eTwinning 2.0, convocatorias de premios, concursos de actividades, campaña Vuelta al Cole, etc.) y los últimos artículos escritos. Normalmente son visibles 5 noticias y/o artículos. Para ver el contenido completo de una noticia o de un artículo, haz clic sobre el título. Además, aparecerá otro tipo de información que comentaremos más adelante.

En todos los módulos del portal, los artículos aparecen en orden cronológico inverso; se ven los más recientes.

Para poder leer noticias anteriores, basta con hacer clic sobre el enlace **Ver todas las noticias** o el título de categoría **Últimos artículos y noticias**.

En el lateral derecho del bloque aparecen:

- **Hoy en eTwinning.** Últimos datos de participación de España en eTwinning: número de proyectos activos, número de centros escolares inscritos y número de profesores registrados en la plataforma virtual**.**
- **Proyecto del mes.** Con periodicidad aproximada de un mes, se publican aquí proyectos que destacan por su calidad, bien en su planteamiento inicial, la metodología aplicada, sus productos finales o por alguna actividad concreta.

Además de estos módulos fijos, puede aparecer otro tipo de información.

Seguidamente, debajo del Cuerpo central de la página INICIO está el

#### **Bloque inferior**

En este grupo de iconos y de izquierda a derecha, vemos:

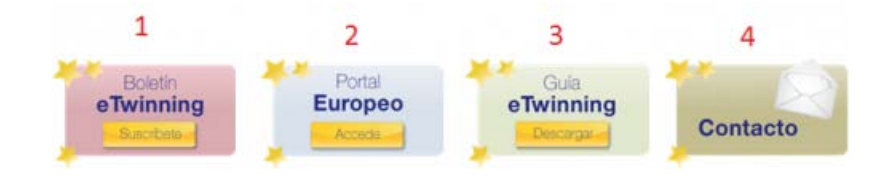

• **1 Boletín eTwinning***.* Si te suscribes a este boletín mensual, recibirás en tu correo electrónico información sobre cursos, campañas, proyectos y novedades sobre eTwinning. No contiene publicidad y cuando lo desees, puedes darte de baja con un simple clic en el botón *Dejar de recibir el boletín*.

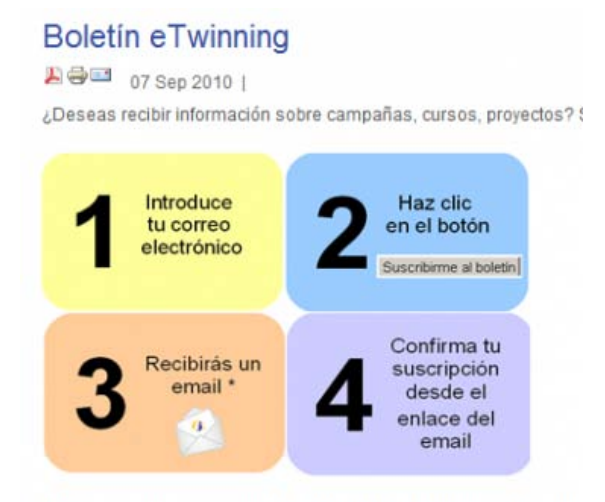

\* Algunos gestores de correo podrían enviar este mensaje a Spam,

• **2 Portal Europeo.** Da acceso al portal del SCA y al formulario de preinscripción en la plataforma virtual.

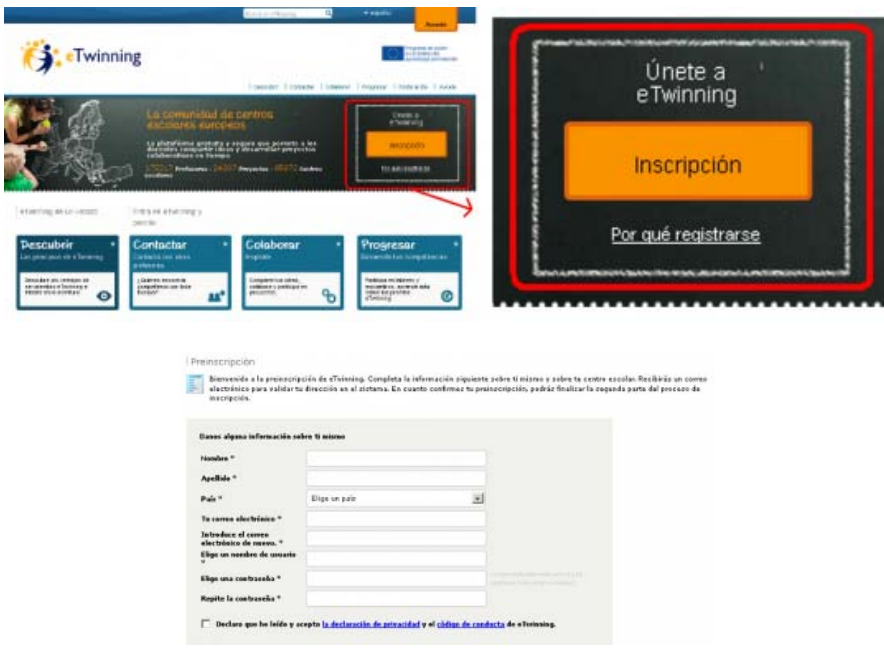

Nota: Todo el proceso relacionado con la fase de registro en la plataforma virtual se verá en la unidad 2.

- **3 Guía eTwinning.** Una guía rápida con información básica sobre el programa eTwinning, qué es y qué ofrece. Es muy útil para una primera aproximación.
- **4 Contacto.** Las funciones del cuarto icono se corresponden con las que ya se han visto en la Cabecera (1.1)

#### **Pie de página**

Dispuesta en cuatro pestañas, ofrece el último comentario publicado por Twitter\_SNA en Twitter, contacto con el SNA, acceso a la suscripción al Boletín mensual, así como a los boletines ya publicados y finalmente, un listado de los artículos más leídos.

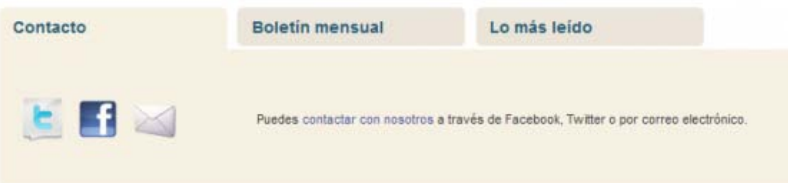

Pasamos a la segunda pestaña.

#### *Proyectos*

Los módulos de esta sección están relacionados con proyectos eTwinning con participación española ya iniciados, activos o no. Se muestran proyectos destacados, proyectos premiados, los últimos proyectos inscritos en la plataforma virtual... Además, esta página dispone de un **Buscador de proyectos** que filtra, entre otros campos, por materia, lo que permite obtener de manera fácil y rápida una relación de proyectos vinculados a la materia que imparte un docente y que pueden ser una guía para la planificación de un nuevo proyecto.

Analizamos en detalle el contenido perfilado en color rojo.

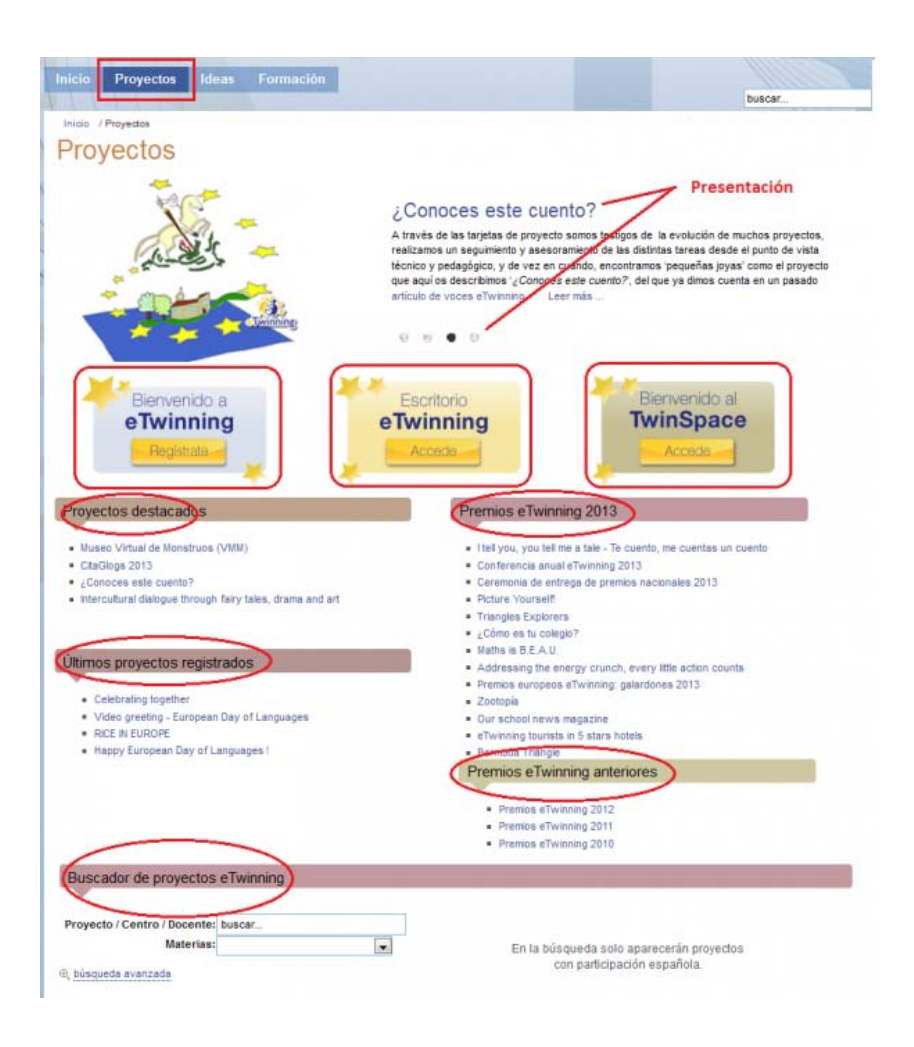

# **Presentación (***en la parte superior de la página***)**

Se van alternando 4 diapositivas asociadas a artículos sobre proyectos destacados, atractivos y con carácter innovador.

#### **Iconos, (***debajo de la presentación***)**

- **Bienvenido a eTwinning**.Este icono lleva directamente al formulario de inscripción en la plataforma virtual real. Aunque desarrollaremos más adelante este contenido, los alumnos del curso disponen de una plataforma de formación/prácticas donde pueden inscribirse y tanto sus datos como sus acciones quedarán invisibles. Los datos pueden ser ficticios. Sin embargo, en la plataforma real, se verifica que cada usuario inscrito sea docente y que los datos facilitados sobre él y su centro escolar son reales.
- **Escritorio eTwinning**. Acceso al Escritorio personal eTwinning, para profesores que ya están inscritos en la plataforma virtual real. Introduciendo aquí el nombre de usuario y la contraseña se accede al Escritorio del profesor.

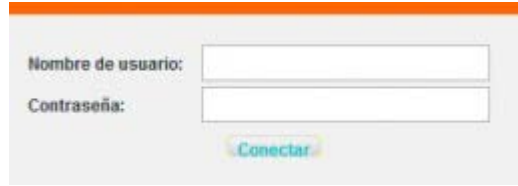

• **Bienvenido al TwinSpace**. Acceso a los TwinSpace de los proyectos en los que participa el usuario. Se requiere nombre de usuario y contraseña.

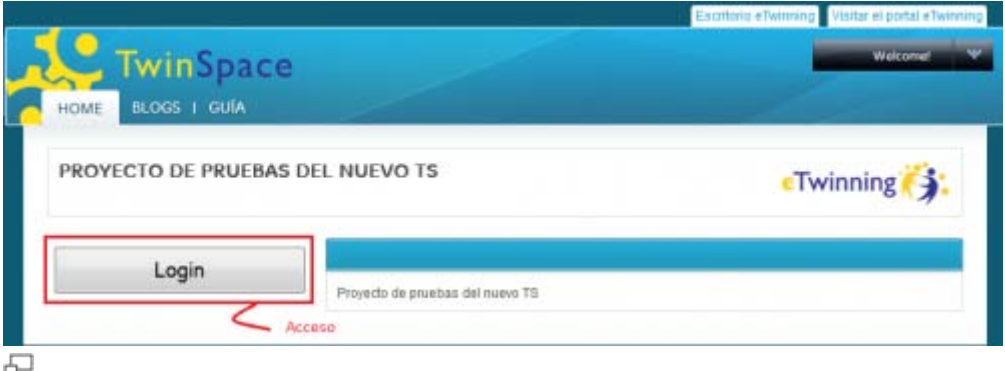

#### **Módulos (subrayados en colores ocres)**

- **Proyectos destacados**. Listado de trabajos que sobresalen por su creatividad, innovación, la metodología empleada, la colaboración entre los socios, la integración de las TIC u otras características.
- **Premios eTwinning 2013**. Relación de artículos sobre los Premios Nacionales y Europeos eTwinning concedidos en la edición 2013, así como aquellos concedidos en ediciones anteriores. Se trata de artículos sobre cada proyecto en el que se resaltan sus aspectos más sobresalientes.
- **Últimos proyectos registrados**. Muestra una ficha práctica de los últimos proyectos inscritos que cuentan con un socio español (objetivos, el proceso de trabajo, los resultados esperados, la forma de comunicarse entre los socios...). Pueden ser una fuente de ideas para un futuro proyecto.
- **Buscador de proyectos**. (En el resultado de la búsqueda sólo aparecerán proyectos con participación española). Si se conoce el título de un proyecto, el centro donde se desarrolla o el docente que participa, basta con poner en lugar de *buscar....*una palabra que los identifique, y en la parte de la derecha de la página aparece un listado con todos los proyectos que se ajustan a la información introducida. P.ej. para ver los proyectos que hay en centros escolares con el nombre *La Laguna*, escribimos *Laguna*, pulsamos INTRO y obtenemos una lista como la de la imagen.

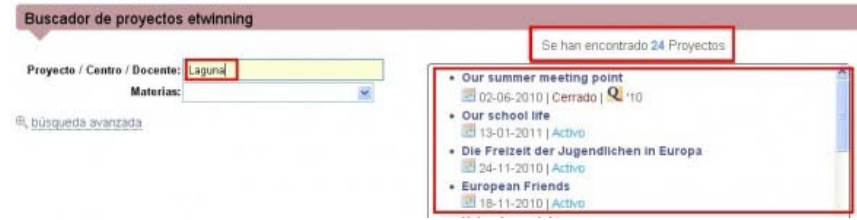

모

También se puede hacer una búsqueda avanzada y filtrar con más campos para que el resultado esté más acorde con los intereses del usuario.

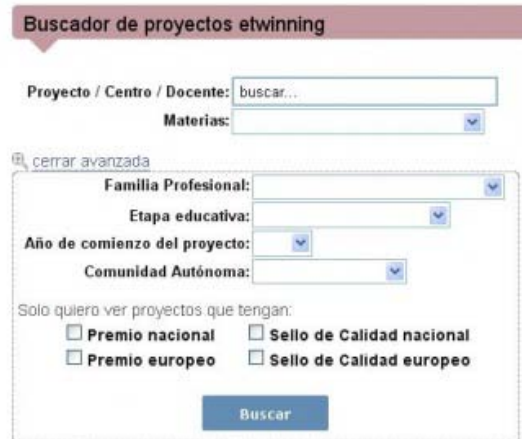

Continuamos con una nueva pestaña,

#### **Ideas**

Al cambiar a la sección Ideas, el cuerpo central es diferente de las dos anteriores páginas y está distribuido en módulos.

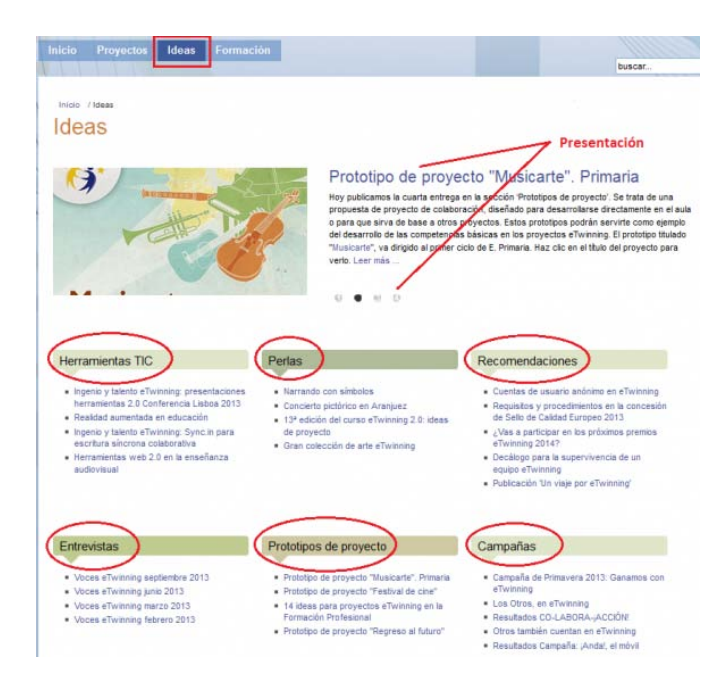

# **Presentación (***en la parte superior de la página***)**

Se van alternando 4 diapositivas relacionadas con los bloques que aparecen en esta página.

品

#### **Módulos**

- **Herramientas TIC**. Una serie de artículos sobre herramientas utilizadas por los profesores y los alumnos en sus proyectos, algunas consideraciones metodológicas y pedagógicas sobre su uso, y un breve tutorial para su uso.
- **Perlas**. Se trata de comentarios sobre una actividad o un grupo pequeño de actividades dentro de un proyecto que destacan sobre las demás y que son adaptables a otros proyectos.
- **Recomendaciones**. Relación de artículos sobre diferentes temas que ayudan a conseguir un proyecto de calidad (cómo implicar a los alumnos, porqué es aconsejable la participación de la Dirección del centro escolar, la conveniencia de hacer una evaluación del proyecto, trucos para sacar partido al TwinSpace...).
- **Entrevistas**. Opiniones de profesores y alumnos participantes en eTwinning, recogidas en sus propios centros, o en congresos y encuentros.
- **Prototipos de proyecto**. Son ejemplo-guías que explican paso a paso cómo llevar a la práctica con éxito proyectos eTwinning predefinidos.
- **Campañas**. Convocatorias y resultados de la Campaña de inicio del curso escolar, de la Campaña de Primavera y de otras que se desarrollan a lo largo del año.

En la última pestaña aparece

#### *Formación*

Como en el caso de la página Ideas, el cuerpo central es diferente de las dos anteriores páginas y está distribuido en módulos.

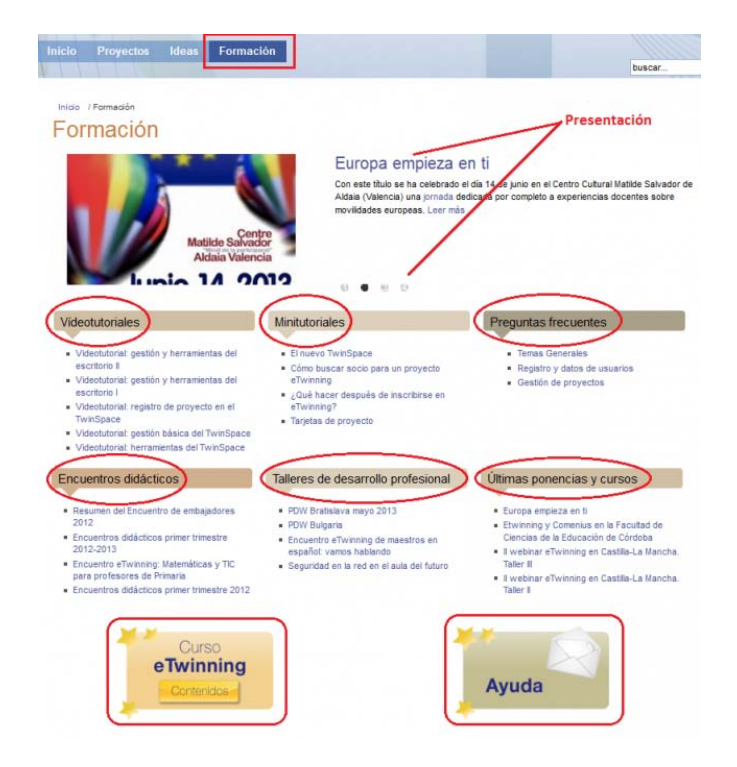

#### **Presentación (en la parte superior derecha)**

Se van alternando 4 diapositivas con información relacionada con Formación eTwinning: vídeotutoriales, minitutoriales, los Encuentros Didácticos en línea, la participación en Talleres de Desarrollo Profesional, lo más destacado de las ponencias presentadas en Jornadas, Seminarios y Congresos, así como los talleres impartidos.

### **Módulos**

- **Vídeotutoriales**. listado de vídeos cortos con instrucciones e indicaciones sobre cómo registrarse en eTwinning, el Escritorio del profesor, la gestión del TwinSpace, los perfiles y usuarios en el TwinSpace y las herramientas del Twinspace. Las herramientas de eTwinning son sencillas, ágiles y atractivas y están disponibles en las unidades posteriores de este curso.
- **Minitutoriales**. Documentos y plantillas importantes para el profesor que ha iniciado un proyecto; descripción paso a paso de diferentes procesos, documentos de seguimiento del proyecto. Algunos son muy útiles para cuando el proyecto ha finalizado o está en su última fase.
- **Preguntas frecuentes**. Un repertorio de las preguntas que con más frecuencia plantean los profesores en la dirección de correo electrónico de asistencia, asistencia@etwinning.es. Aquí encontrarás respuestas rápidas y enlaces que te aclararán las dudas.
- **Encuentros didácticos.** Los encuentros didácticos son actividades de formación organizadas por el Servicio Central de Apoyo (SCA) para profesores ya registrados en eTwinning, de entre una y dos semanas de duración, y dirigidas por expertos en los respectivos campos. Cada uno se imparte en un solo idioma. En este módulo se publican artículos sobre los diferentes encuentros que han tenido lugar, en los que se destaca lo más importante de cada uno, así como los enlaces de interés.
- **Talleres de desarrollo profesional**. Los Talleres de desarrollo profesional reúnen a profesionales de distintos países de Europa para ponerse en contacto entre ellos y compartir experiencias. Los talleres de interconexión y de búsqueda de socios para los profesores europeos se desarrollan a lo largo de todo el curso escolar. Este módulo reúne artículos redactados por asistentes a dichos talleres y en ellos se recogen las ideas más destacadas, la experiencia adquirida, la repercusión en la práctica docente, etc.
- **Últimas ponencias y cursos**. Son muchos los docentes que asisten y participan en Jornadas, Congresos, Encuentros y cuentan su experiencia en eTwinning. En este bloque encontarás lo más destacado de dicha participación (vídeo, presetación, herramientas nuevas...) y su repercusión pedagógica en el aula.
- **Curso eTwinning**. Enlace a los materiales del curso de formación en línea eTwinning 2.0.
- **Ayuda**. Se corresponde con las funciones que ya hemos visto en la Cabecera-Contacto. Direcciones de correo electrónico a disposición de los docentes para que se comuniquen tanto con los miembros del SNA como con los representantes eTwinning en cada Comunidad Autónoma.

#### *Importante para los visitantes del portal*

Una de las utilidades más atractivas de este portal es la oportunidad que ofrece de participar en los contenidos publicados, de interactuar con el Servicio Nacional de Apoyo y los profesores. Se pueden introducir comentarios a los artículos, lo que enriquecerá sobremanera la información de los mismos, completará y puntualizará los contenidos y generará una correspondencia fluida entre los participantes, ideas para el resto… Basta con que rellenes los campos en blanco que aparecen debajo de **Escribir un comentario.** 

Introduce tu nombre y apellidos, tu dirección de correo electrónico, el texto, marca con una X la casilla inmediatamente inferior si quieres recibir en tu buzón de correo electrónico los comentarios que se hagan a este artículo, indica el código de seguridad/validación (si no entiendes el que te da por defecto, pincha en refrescar hasta que aparezca uno que entiendas correctamente) y finalmente pincha en **ENVIAR.** El comentario lo recibirá el Servicio Nacional de Apoyo y una vez revisado, lo publicará. ¡Participa!

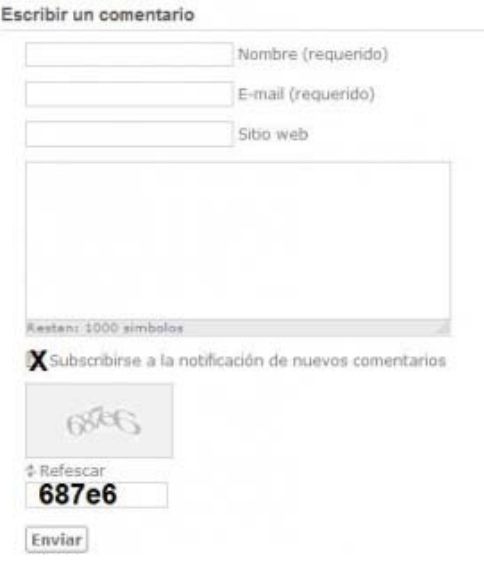

Cuando accedas a la página en la que se ve el contenido completo de un artículo, en la parte lateral derecha de la misma encontrarás otros artículos relacionados con él, así como la lista de los artículos restantes de ese módulo.

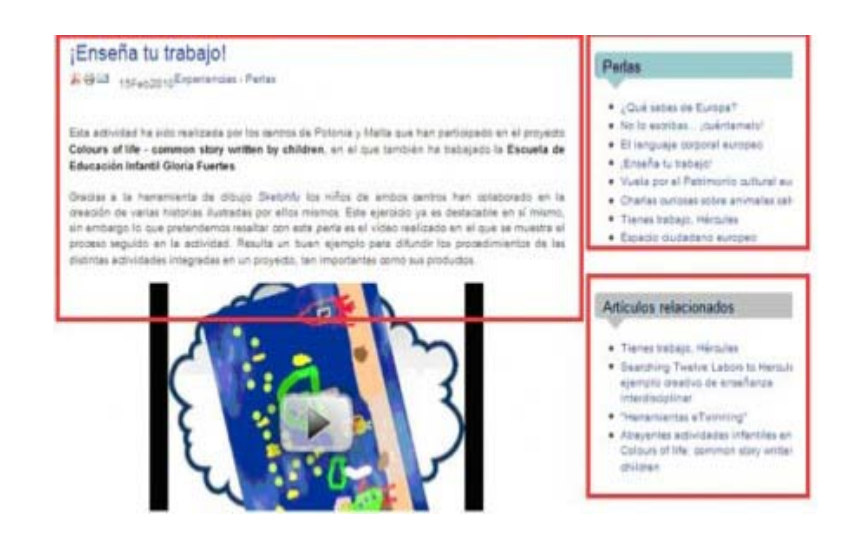

# Portal del SCA (Servicio Central de Apoyo)

# *Página de Inicio*

El portal del Servicio Central de Apoyo (SCA), [www.etwinning.net,](http://www.etwinning.net/) presenta una organización estructurada en torno a cuatro apartados principales, centrado cada uno de ellos en una acción diferente: Descubrir, Contactar, Colaborar, Progresar.

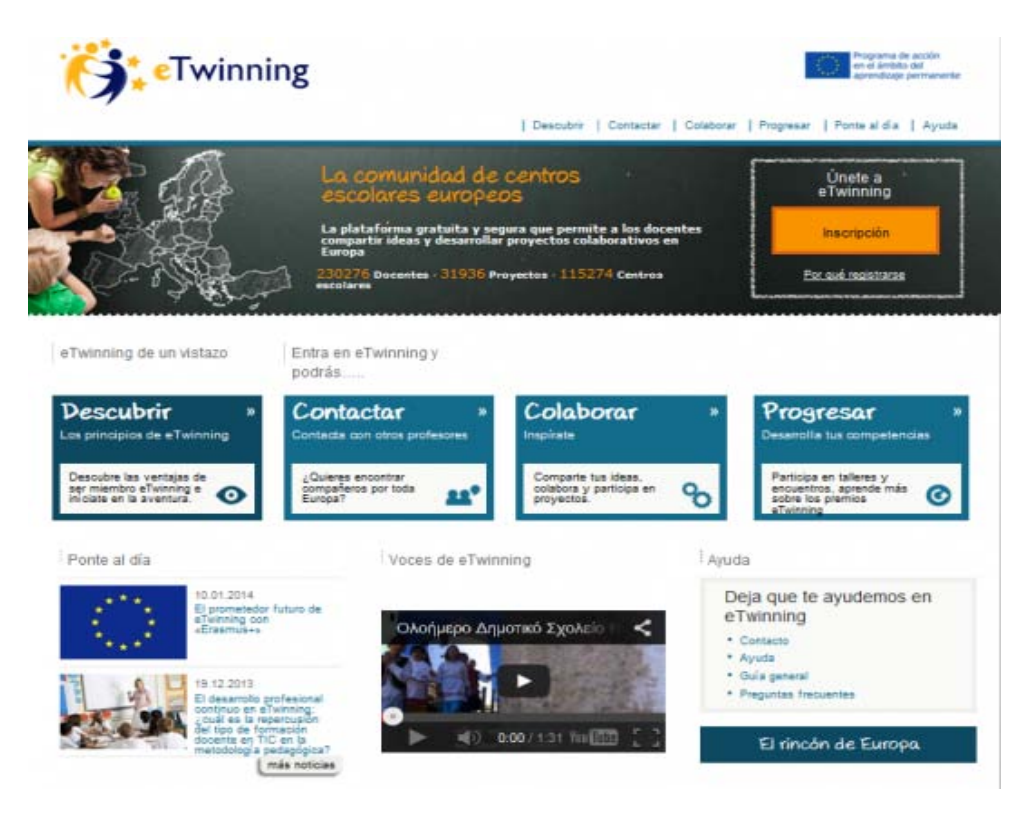

En la parte superior derecha de la página, el botón Accede permite, o bien acceder, si ya eres un usuario registrado en eTwinning, o registrarte, si no lo eres, acción que puedes igualmente realizar a través del botón Inscripción

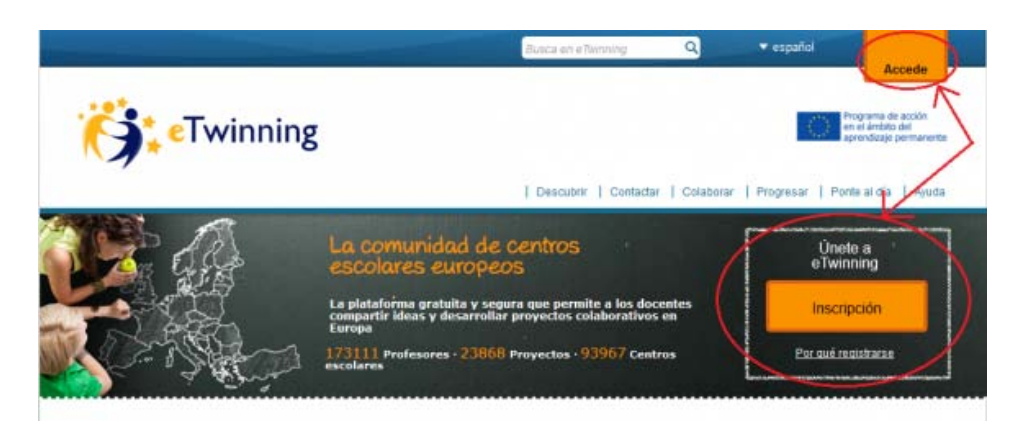

Pulsando en Accede, se despliega la siguiente ventana emergente:

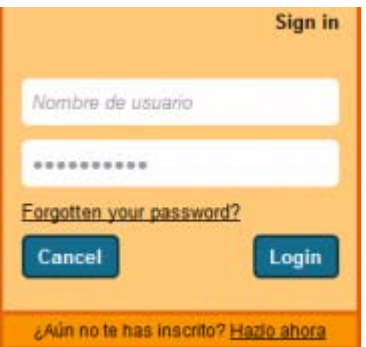

Y pulsando en Inscripción, accedes al formulario de preinscripción, primera fase del proceso de registro en eTwinning:

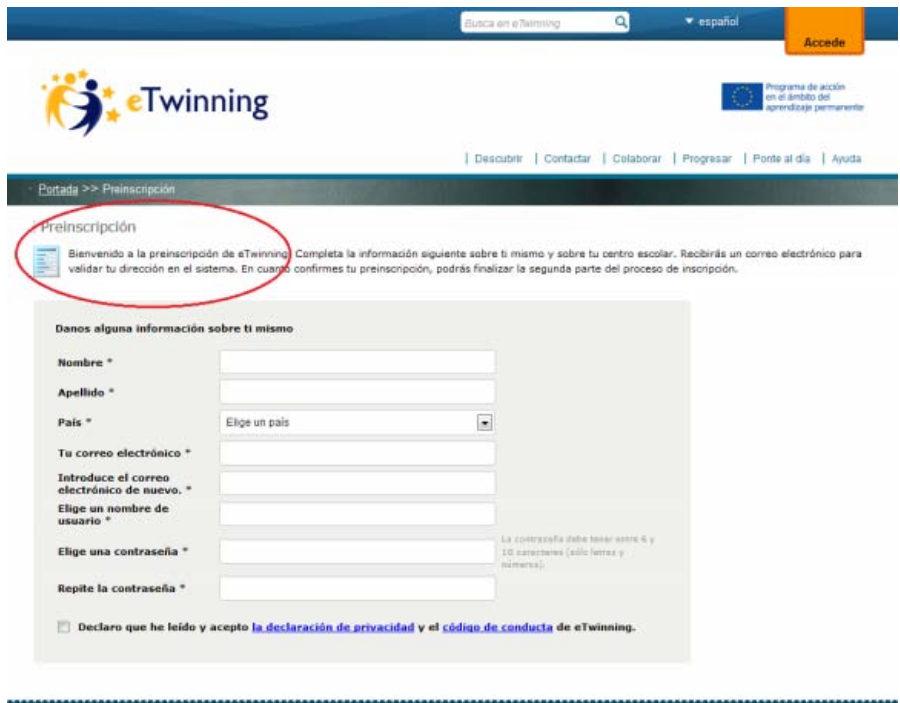

Pasemos a analizar a continuación las distintas secciones a las que nos conducen los botones del portal:

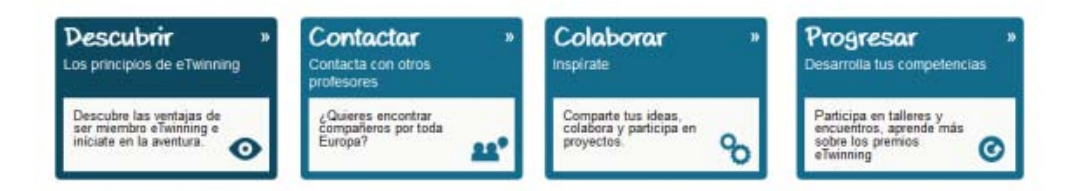

Además de desde estos cuatro botones centrales de la página, puedes acceder a ellas desde las pestañas de la parte superior:

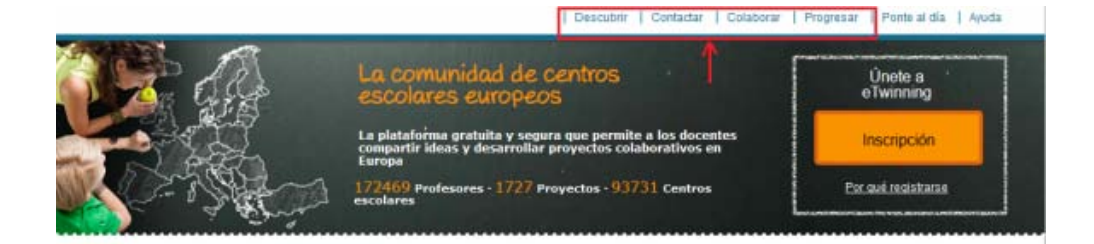

La documentación correspondiente a este apartado queda resumida en la siguiente animación:

# *Descubrir*

¿Por qué ser miembro de eTwinning? Esta sección invita al usuario a conocer la acción eTwinning, al tiempo que le informa sobre los pasos necesarios para participar y le facilita información de contacto sobre los distintos Servicios Nacionales de Apoyo (SNA). Es además una sección para dar a conocer el amplio catálogo de publicaciones y materiales de referencia del programa, y donde se instruye al usuario a través de ejemplos prácticos en el uso de diferentes herramientas TIC útiles para el desarrollo de un proyecto.

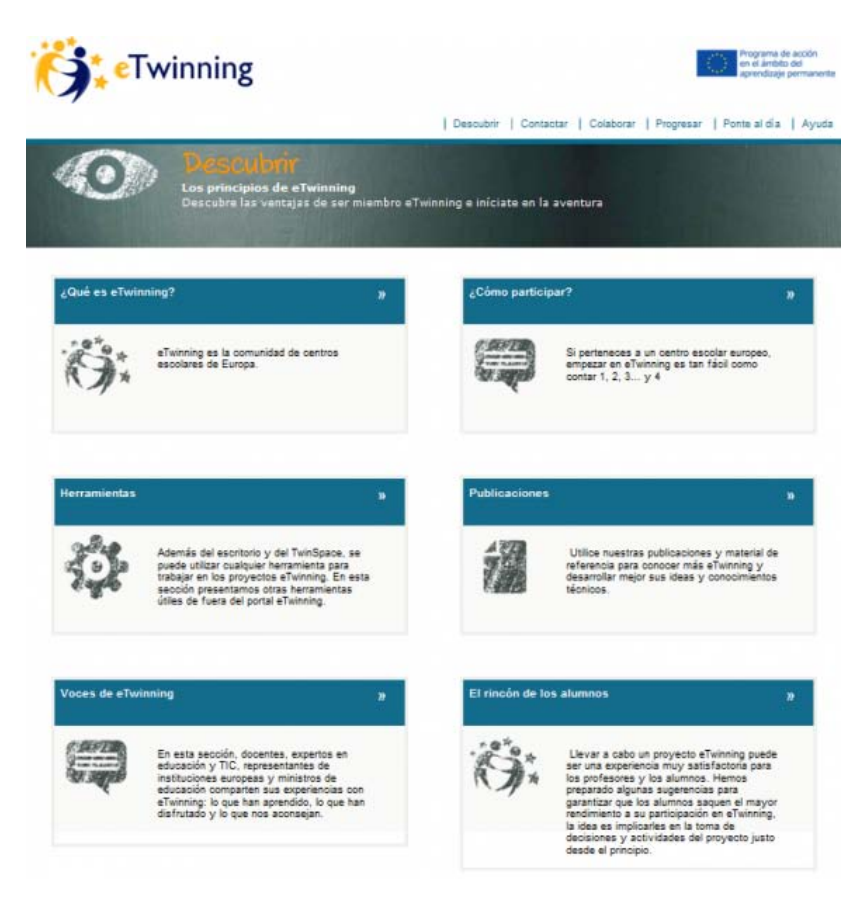

# • **¿Qué es eTwinning?**

Qué ofrecen los portales, cómo inscribirse, qué hacer una vez inscrito, consejos de netiqueta…

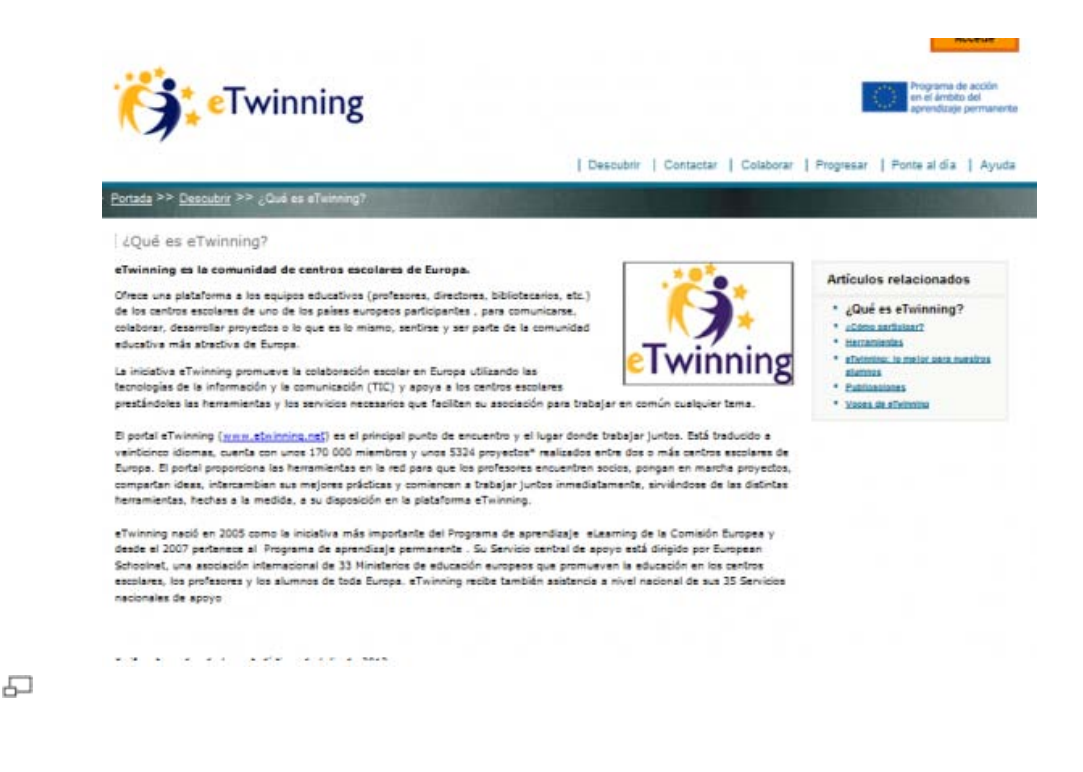

#### • **¿Cómo participar?**

Todo lo relativo a iniciarse en la aventura eTwinning: una descripción del portal que permite descubrir todo lo que se puede hacer, cómo registrarse en el programa, qué hacer una vez registrados, …

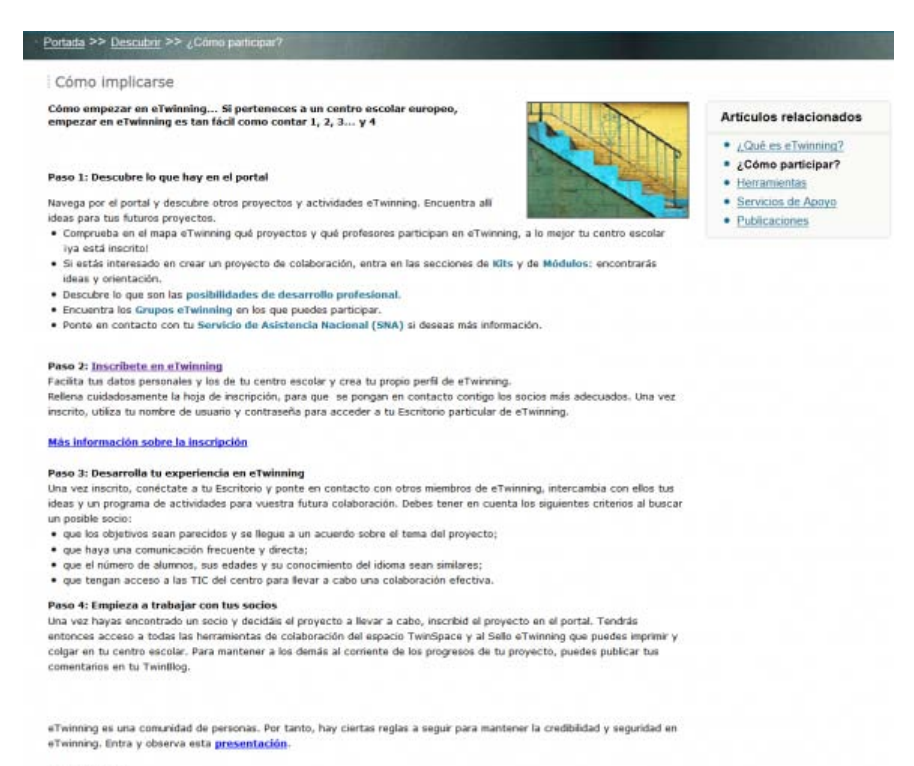

Feliz eTwinning!

# • **Herramientas**

Además de las herramientas del TwinSpace, Internet pone a tu disposición un amplio abanico de herramientas, muchas de ellas gratuitas, que puedes utilizar en tus proyectos. En este apartado encontrarás sugerencias de algunas de ellas, clasificadas en función de la utilidad a la que sirven.

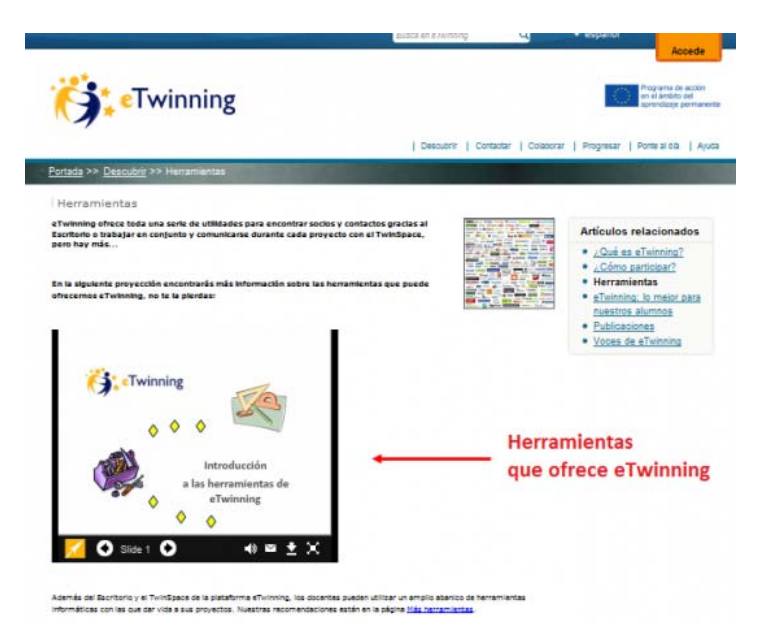

# • **Publicaciones**

Consulta y descarga las distintas publicaciones eTwinning.

### • **Voces de eTwinning**

Docentes, expertos en educación y TIC, representantes de instituciones europeas y ministros de educación comparten sus experiencias con eTwinning: lo que han aprendido, lo que han disfrutado y lo que nos aconsejan.

# • **El rincón de los alumnos**

Los proyectos se deben tanto a los docentes como a los alumnos, pero ¿cómo mejorar la implicación de estos últimos? En este apartado encontrarás sugerencias para lograr la implicación de los alumnos, resultado de un grupo de trabajo creado entre los diferentes SNA y dedicado a ese tema.

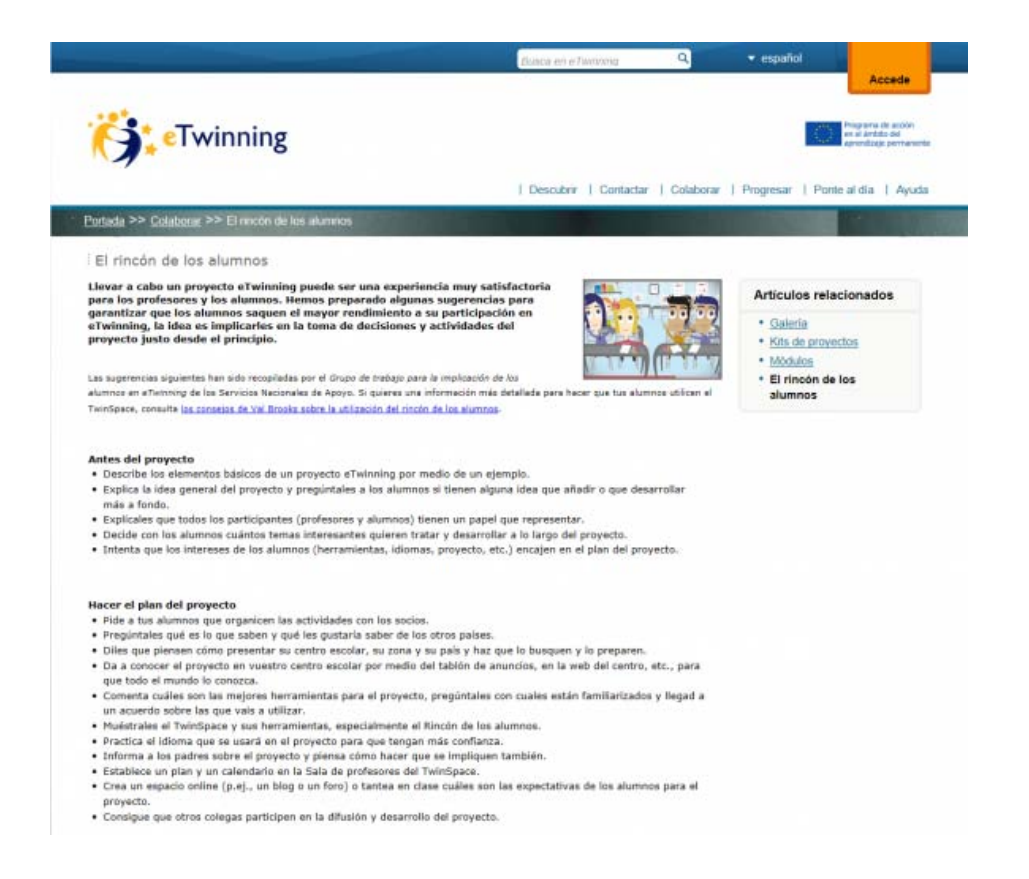

La documentación correspondiente a este apartado queda resumida en la siguiente animación:

#### *Contactar*

Un apartado que explica cómo participar plenamente de la experiencia eTwinning como miembro de una de las mayores comunidades docentes de Europa. Un espacio para buscar y encontrar centros escolares y socios con los que iniciar una fructífera colaboración y así incorporar la dimensión europea en el aprendizaje en el aula.

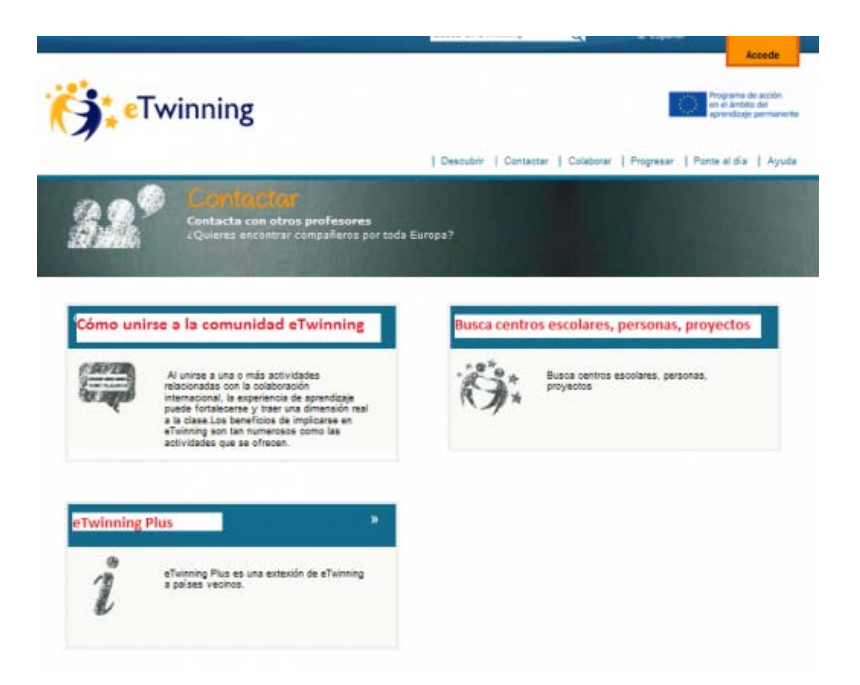

### • **Cómo unirse a la comunidad eTwinning**

Una relación de las diferentes actividades en las que un docente puede participar a través de eTwinning, tanto desde su aula como en términos de desarrollo profesional.

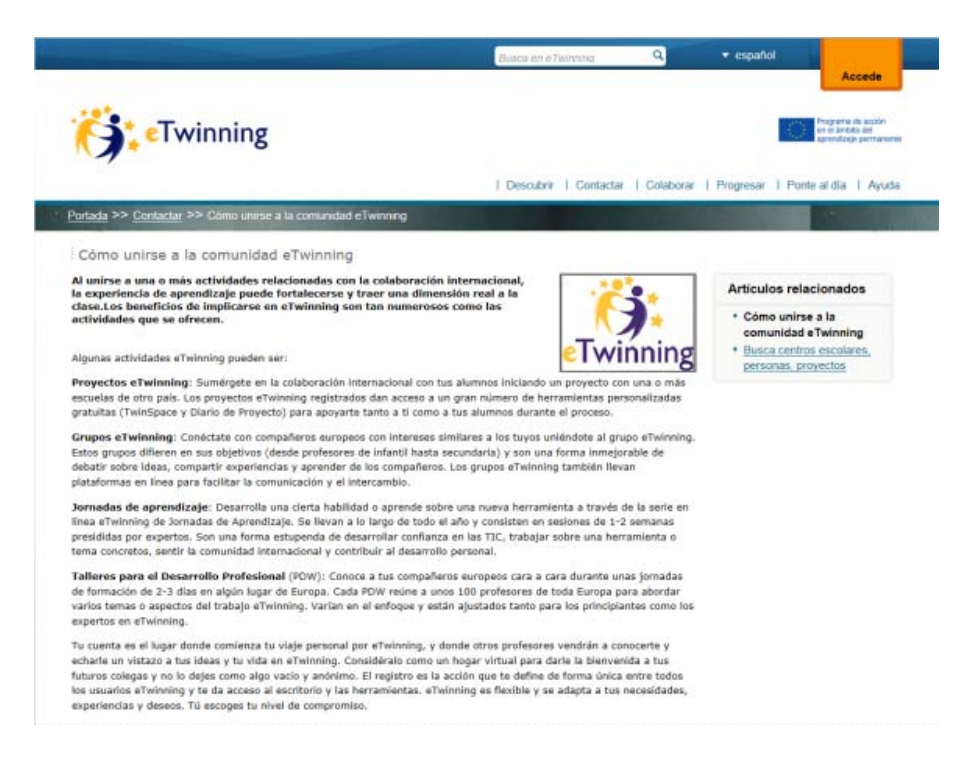

#### • **Busca centros escolares, personas, proyectos**

El mapa-buscador te permite hacer búsquedas por países. Una vez seleccionado el país de interés en el mapa, además de acceder a sus datos de número de centros, de registros y de proyectos, puedes buscar tanto centros escolares registrados como proyectos, seleccionando en un desplegable la región o la materia. Si conoces el nombre del centro escolar que buscas, puedes introducirlo directamente en el buscador.

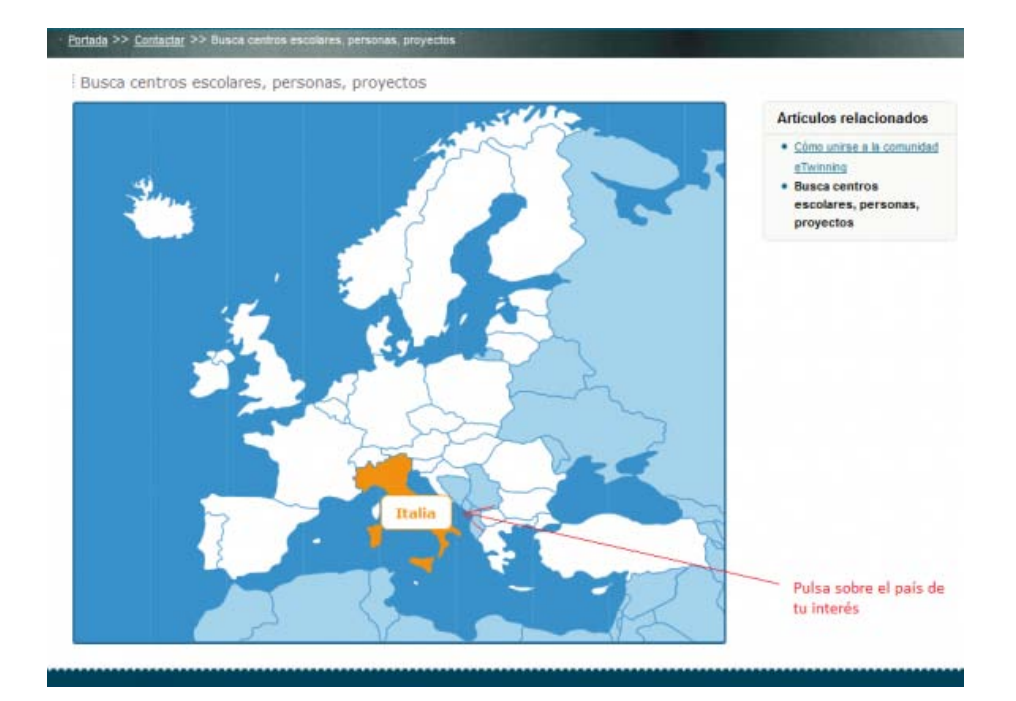

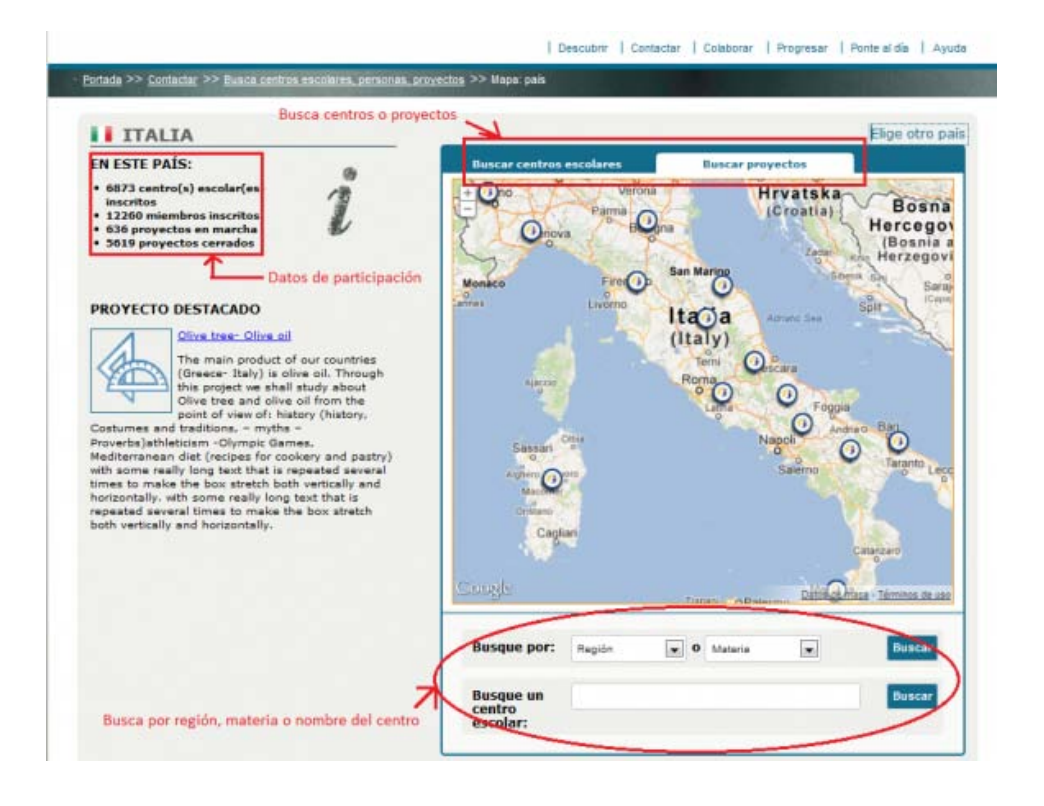

• **eTwinning Plus**.

**eTwinning Plus** es una extensión de eTwinning a países vecinos, cuyo objetivo es profundizar en las relaciones ente países de la Unión Europea y limítrofes o próximos, nuestros «vecinos». eTwinning Plus comprende seis países «vecinos de Europa»: Armenia, Azerbaiyán, Georgia, Moldavia y Ucrania, que son parte de Asociación Europea Oriental y Túnez, que es parte de la Euromediterránea (EUROMED).

#### *Colaborar*

El objetivo de esta sección es servir de inspiración a aquellos usuarios que deseen abordar un proyecto eTwinning a partir de ejemplos prácticos. Se incluyen Kits de proyecto que explican paso a paso cómo llevar a la práctica proyectos eTwinning predefinidos, módulos de actividades cortas para incorporar en cualquier fase del proyecto, así como sugerencias para sacar el mayor provecho posible de la participación de los alumnos. En definitiva, un espacio para compartir ideas, colaborar y participar en proyectos.

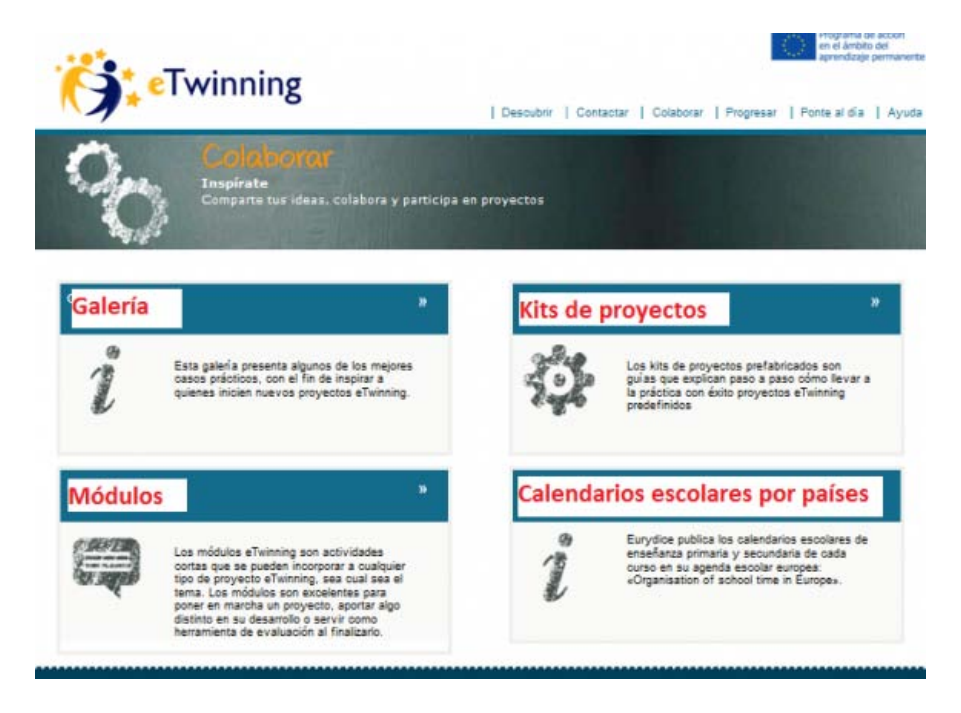

#### • **Galería**

En la Galería cuentas con un buscador de proyectos en los que puedes ajustar la búsqueda por temática, idioma del proyecto, sello de calidad, premio, etc. La búsqueda conduce a una breve descripción del mismo.

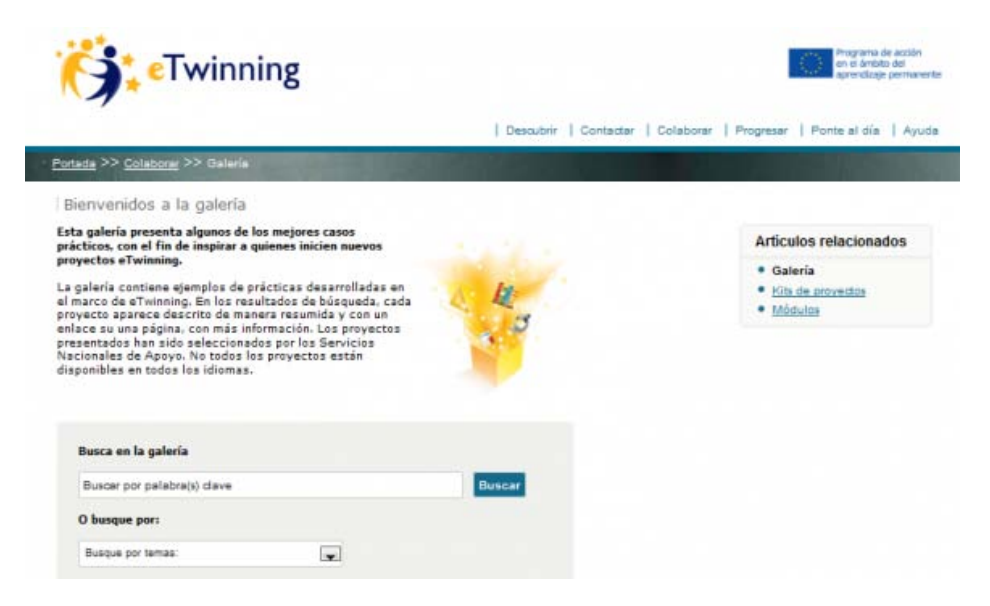

#### • **Kits de proyectos**

En el caso de no contar con una idea de proyecto, estos proyectos "prefabricados" de distintos temas pueden servir como modelo a seguir total o parcialmente. Están organizados por áreas, e indican nivel de dificultad, edad de los alumnos, duración estimada, etc.

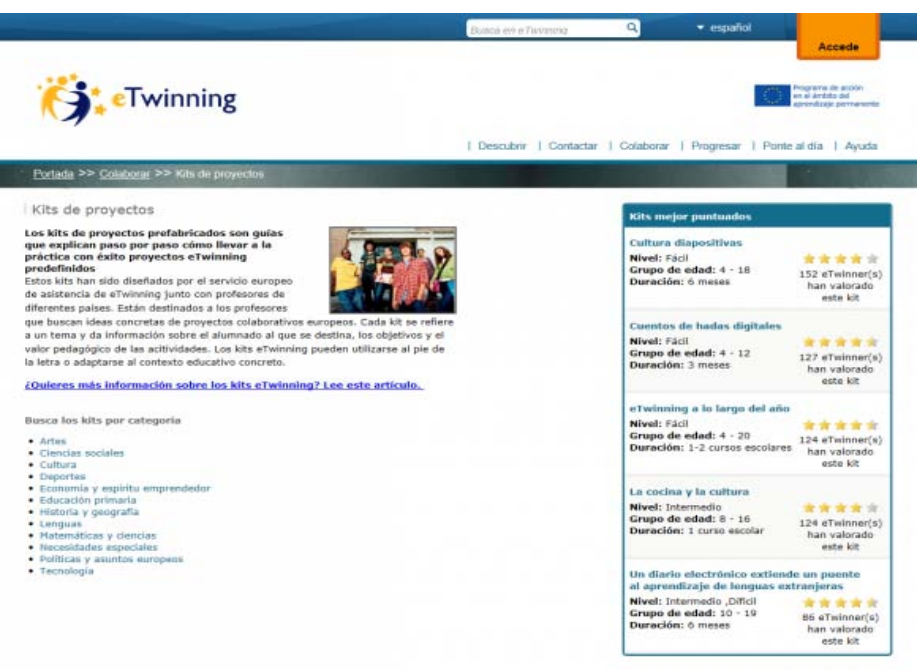

# • **Módulos**

Actividades cortas que pueden incorporarse a tu proyecto allá donde creas que se adaptan bien. Los hay relativos a la enseñanza de idiomas, a la creatividad, actividades iniciales encaminadas a romper el hielo,…Como en el caso de los kits, se indica el nivel de dificultad, edad de los alumnos y duración.

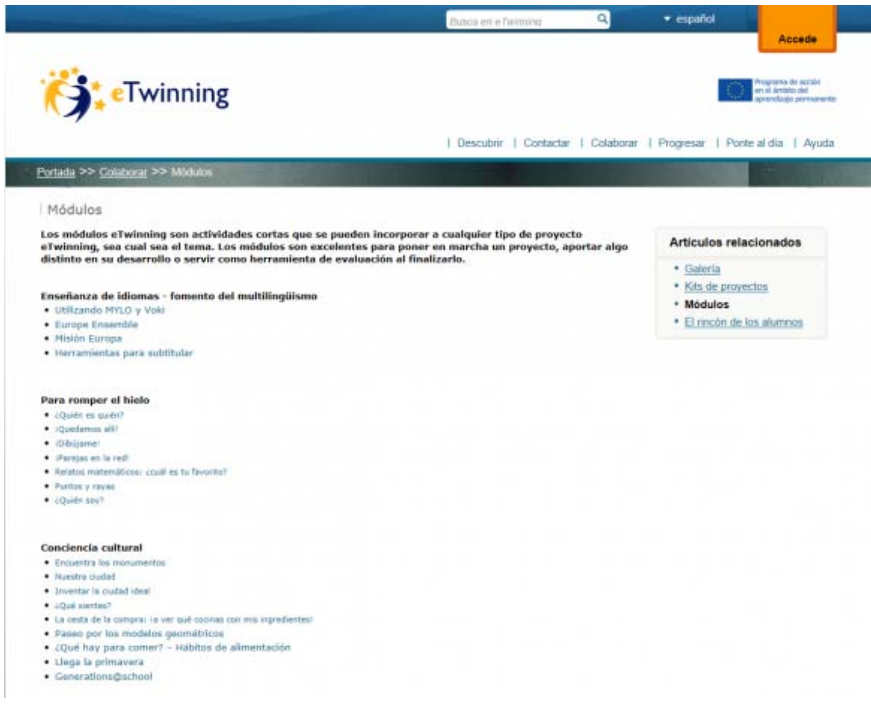

### • **Calendario de los países**

Se recomienda comprobar los calendarios académicos de los países con los que estemos desarrollando proyectos eTwinning. Eurydice ha publicado la última agenda «Organisation of school time in Europe/ Organización del horario escolar en Europa», con información sobre los calendarios escolares de primaria y secundaria. Se puede consultar [haciendo clic en este](http://eacea.ec.europa.eu/education/eurydice/documents/facts_and_figures/school_calendar_EN.pdf)  [enlace](http://eacea.ec.europa.eu/education/eurydice/documents/facts_and_figures/school_calendar_EN.pdf) .

#### *Progresar*

En este apartado se facilita al usuario información sobre las posibilidades de desarrollo profesional a través de eTwinning, así como de reconocimiento del trabajo realizado. Además de informarse sobre los diferentes eventos formativos (encuentros didácticos, talleres de desarrollo profesional) con los que poder desarrollar nuevas competencias en la colaboración europea a través de las TIC, se accede a información sobre los grupos eTwinning y sobre la posibilidad de solicitar premios en reconocimiento a la calidad de un proyecto.

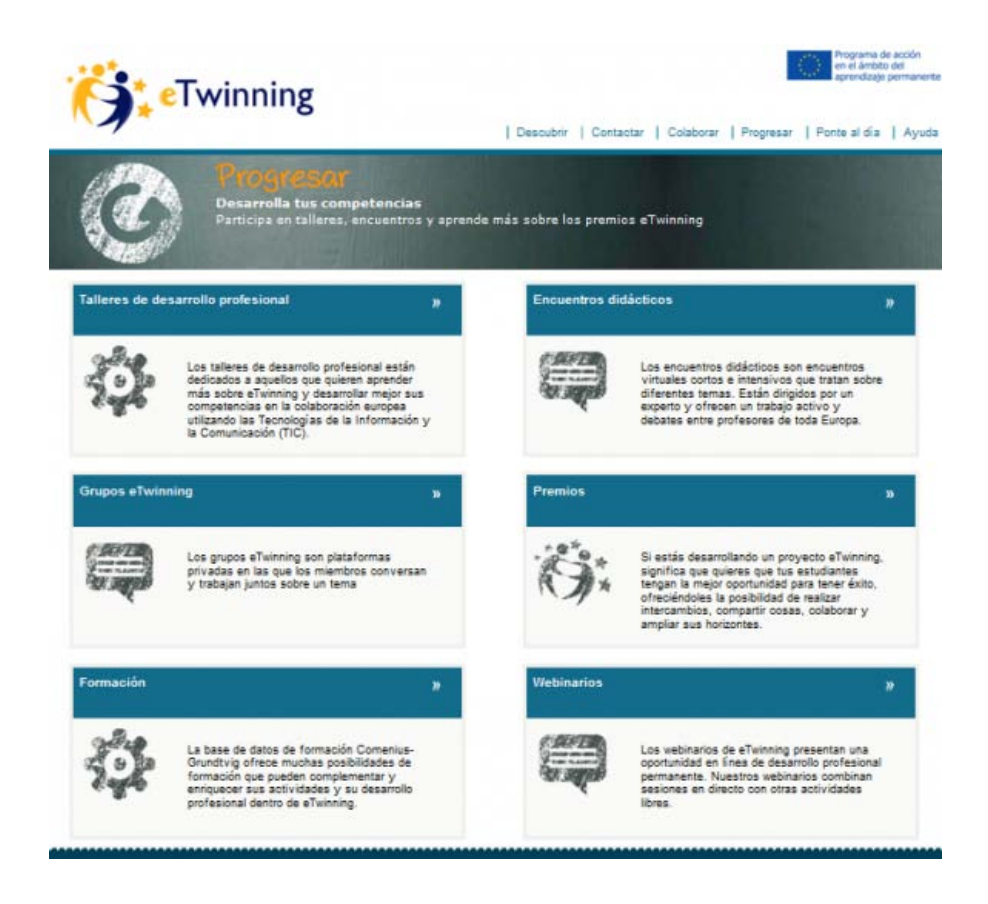

# • **Talleres de desarrollo profesional**

Talleres a los que se acude por invitación del SNA, que reúnen a eTwinners de toda Europa por unos días. Están destinados a un grupo concreto de docentes (de primaria, de ciencias, de aulas hospitalarias,…) y se dirigen bien a establecer contactos para emprender un proyecto o bien a dotar a los docentes de recursos y herramientas que les permitan la mejora de sus proyectos.

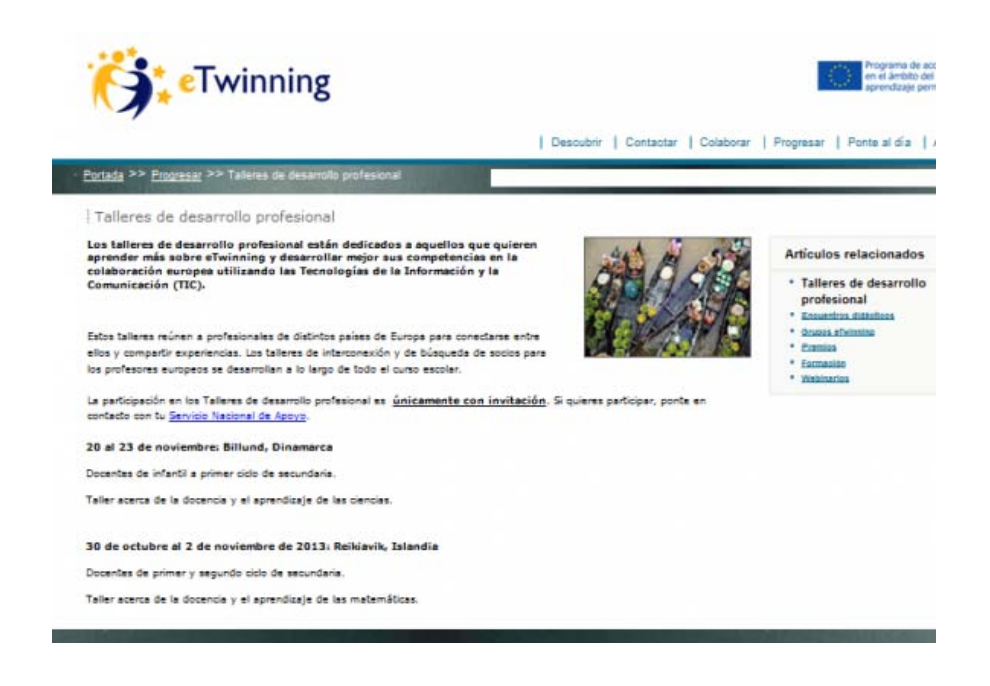

### • **Encuentros didácticos**

Encuentros online gratuitos y con una duración de una a tres semanas. Dirigidos por un experto, se anuncian periódicamente en el escritorio, se celebran en diferentes lenguas y se dedican a temas específicos (los proyectos de matemáticas, el uso del vídeo en el aula, eTwinning y la Formación Profesional,…). ¡Hay que estar atento porque las plazas son limitadas!

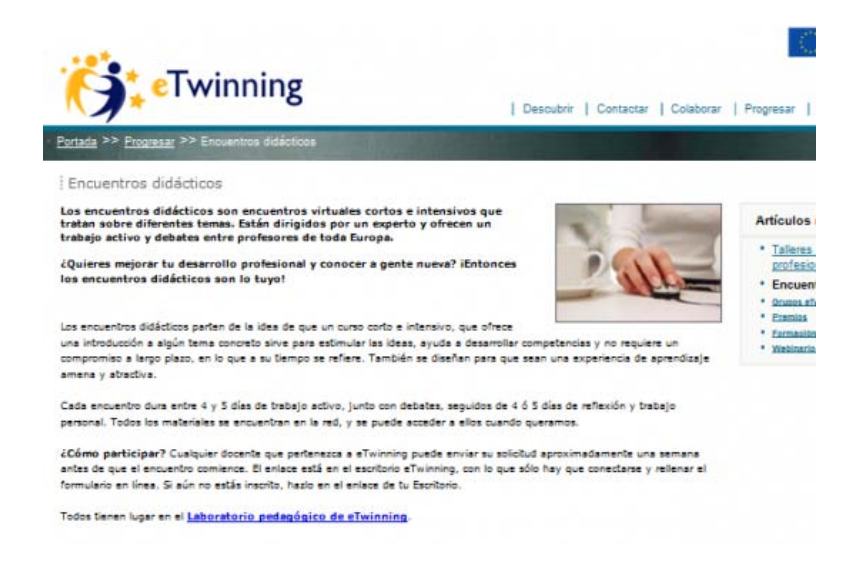

#### • **Grupos eTwinning**

Se trata de plataformas privadas donde los profesores participantes debaten e intercambian recursos sobre temas variados: la clase creativa, la metodología CLIL en los proyectos eTwinning, Humanidades, seguridad en la red, etc. Para formar parte de un grupo es necesario solicitarlo al SCA.

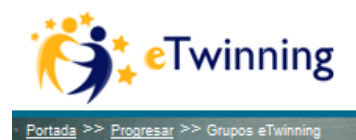

| Descubrir | Contactar | Colaborar

#### Grupos eTwinning

Los grupos eTwinning son plataformas privadas en que los miembros conversan<br>y trabajan juntos sobre un tema. Moderados por un miembro de eTwinning con<br>experiencia, cada grupo prepara actividades y tareas para debatir acerc y realizarlas. Los temas van desde la enseñanza de idiomas y la escritura r contamas cos canas van cosas experimentales. El objetivo es que los miembros<br>de eTwinning compartan ejemplos, debatan métodos de enseñanza y encuentren apoyo para su desarrollo profesional.

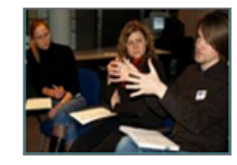

Los grupos de eTwinning son específicamente para el profesorado y pueden permanecer abiertos como plataformas de debate a largo plazo. Si te interesa formar parte de un grupo existente, accede a tu escritorio eTwinning Desktop y dirígete a la sección «Grupos». Elige un grupo y haz dic sobre su nombre. Aparecerá entonces un formulario de registro para completar. Puedes entrar en tantos grupos como desees. No obstante, recuerda: la filosofía de los grupos eTwinnng es la de la colaborar y compartir.

#### • **Premios**

Tanto el SNA, a nivel nacional, como el SCA, a nivel europeo, ofrecen reconocimiento a los mejores proyectos etwinning, que destacan por alcanzar ciertos estándares de calidad y poder servir como modelo de buenas prácticas a otros docentes. A través de este apartado podrás acceder a los diferentes proyectos premiados con premio europeo en la última convocatoria diferenciados por categorías, así como a una galería de proyectos que han sido reconocidos con Sello de Calidad Europeo.

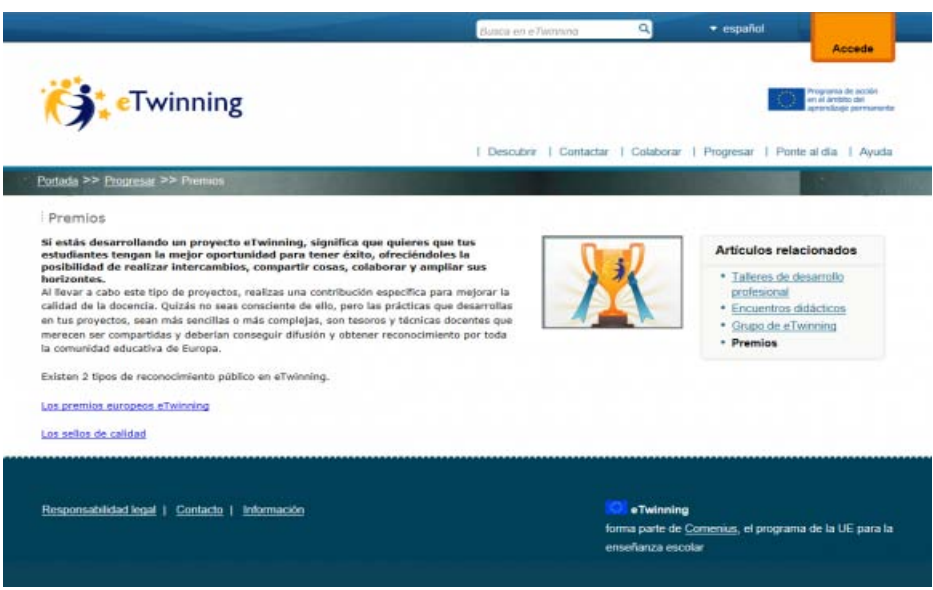

#### • **Webinarios - Conferencias web**

Los webinarios de eTwinning constituyen una oportunidad para acceder a desarrollo profesional permanente en línea. Se trata de sesiones de formación a través de videoconferencia sobre unos temas específicos. Se ofrece la oportunidad de aprender, debatir y hablar acerca de dichos temas. Los webinarios eTwinning pueden estar abiertos al público o reservados a docentes de eTwinning, con lo que es preciso inscribirse para poder participar.

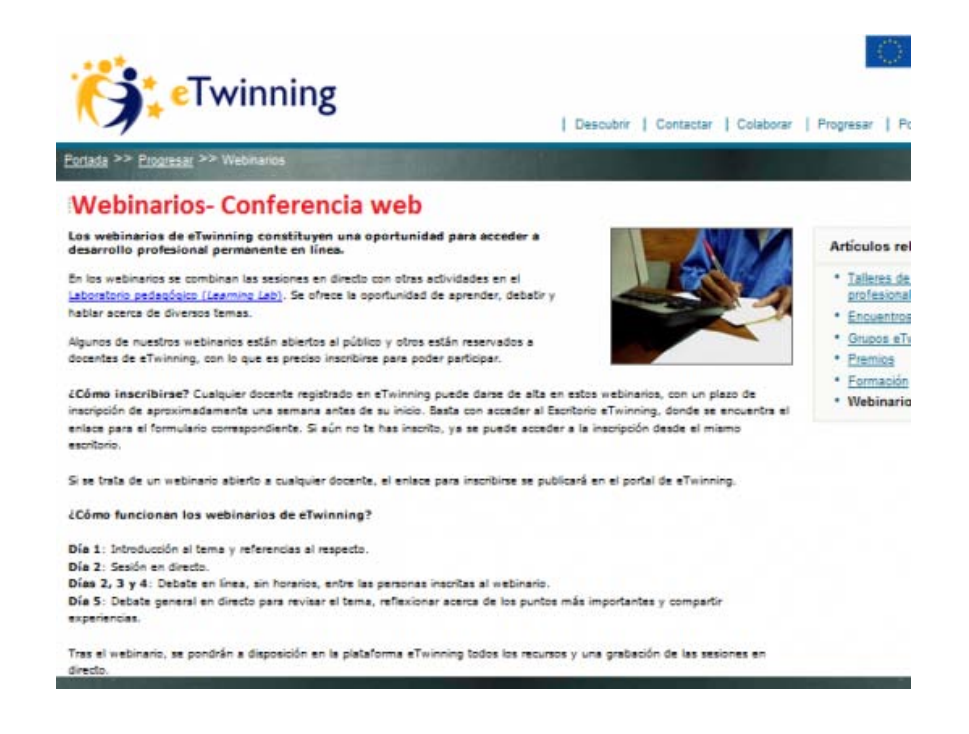

# *Ponte al día*

En esta sección podrás encontrar las últimas noticias de eTwinning, el rincón de la prensa (comunicados, estadísticas, etc.), entrevistas a profesores, pedagogos, expertos en TIC…y los llamados amigos de eTwinning, que no son sino organizaciones que colaboran con el programa.

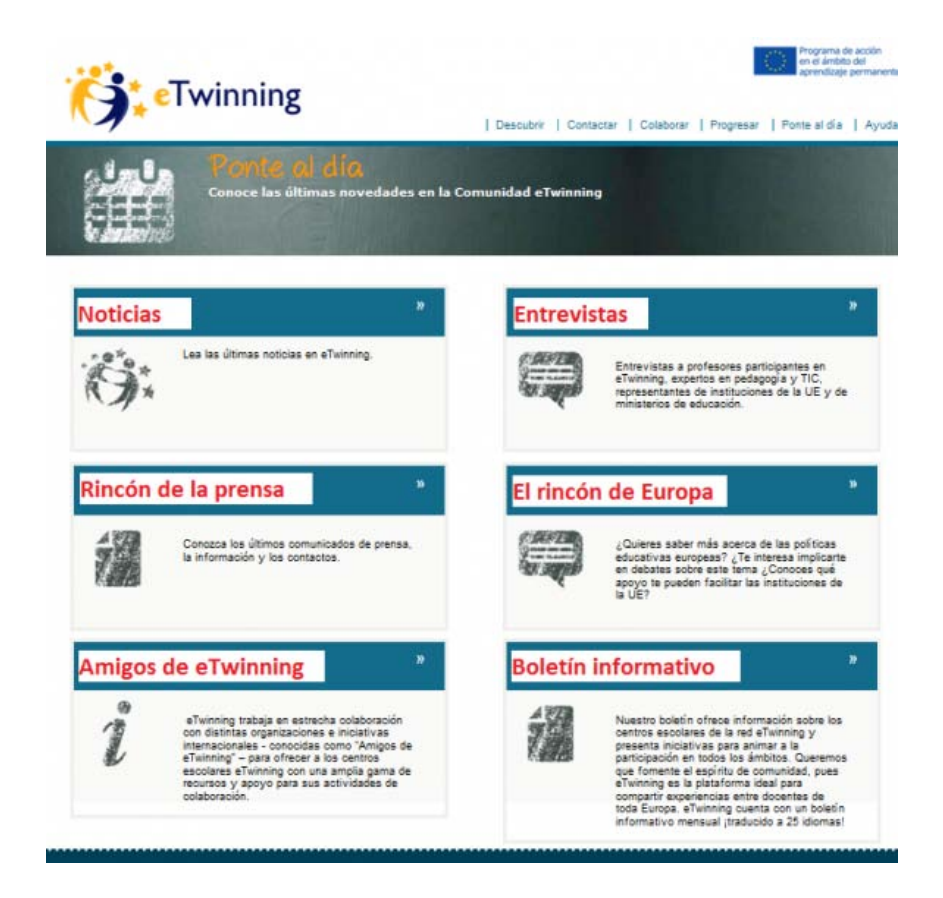

# • **Noticias**

### • **Entrevistas**

Diversos miembros de la comunidad etwinning en diferentes países nos cuentan su experiencia.

### • **Rincón de la prensa**

Comunicados de prensa, estadísticas, etc. sobre la actividad eTwinning.

### • **Rincón de Europa**

En este apartado podrás descubrir cuál es el estado de las políticas europeas en tu país y en los países vecinos, y también conocer los recursos desarrollados por la Comisión Europea que pueden ser útiles para tus actividades en eTwinning.

### • **Amigos de eTwinning**

Descubre qué organizaciones que a nivel europeo colaboran con eTwinning desde diferentes campos: sostenibilidad, enseñanza de las ciencias, aulas hospitalarias…

#### • **Boletín informativo**

El boletín europeo eTwinning ofrece información sobre los centros escolares de la red eTwinning y presenta iniciativas para animar a la participación en todos los ámbitos. Es una plataforma ideal para compartir experiencias entre docentes de toda Europa. El boletín informativo se publica mensualmente y está traducido a 25 idiomas. Para recibir el boletín informativo de eTwinning, basta con enviar un correo electrónico a merce.fort@eun.org e indicar con claridad en qué idioma se quiere recibir.

#### *Voces eTwinning*

En esta sección se irán publicando experiencias eTwinning.

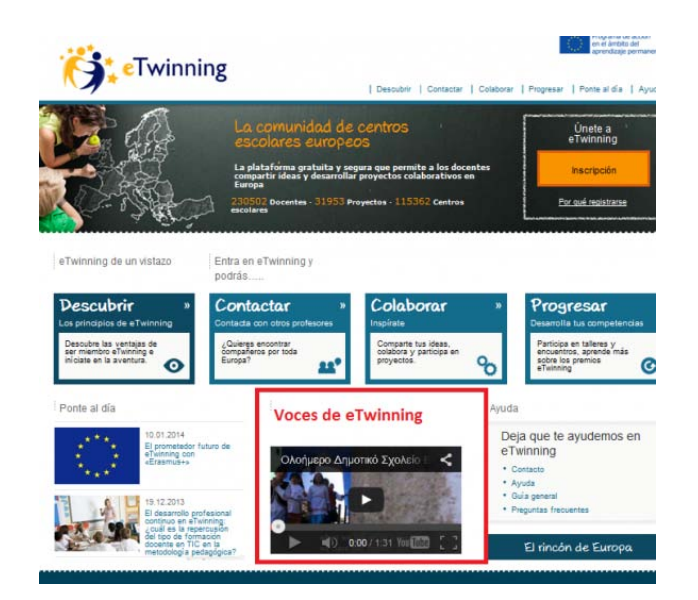

# *Ayuda*

Tutoriales, guías (inscripción, proyectos,…), consejos, preguntas frecuentes, ….todo está pensado para que no te sientas solo en tu aventura eTwinning y para que puedas superar los posibles obstáculos que surjan. Para ello trabajamos los Servicios Nacionales de Apoyo en cada país, y el Servicio Central en su labor de coordinación desde Bruselas.

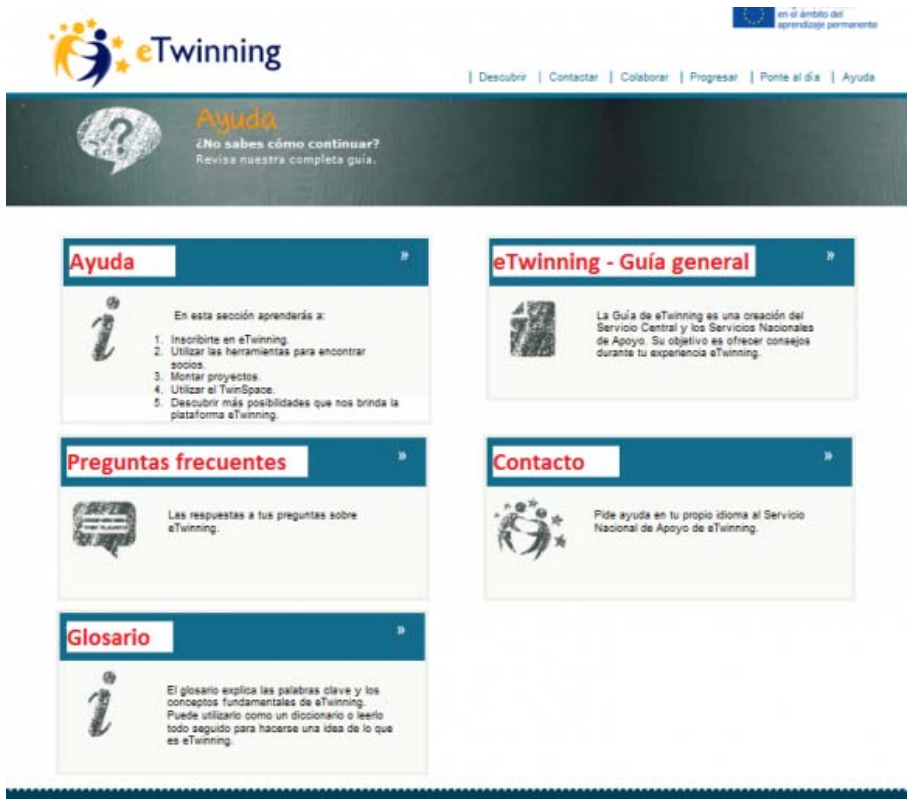

# • **Ayuda**

En esta sección se muestra el proceso de inscripción en Twinning, cómo utilizar las herramientas de búsqueda de socios, cómo diseñar un proyecto, etc.

# • **Guía general (***la guía es interesante y muy útil para principiantes***)**

Accede desde aquí a una guía general en formato pdf con una exhaustiva información para guiar tu participación en eTwinning y numerosos consejos de utilidad a la hora de implicarte en un proyecto.

#### • **Preguntas frecuentes**

Una sección de FAQ organizados en los temas de mayor interés: General, Inscripción, Buscar socios, etc.

# • **Contacto**

En cada país, eTwinning está representado por el Servicio Nacional de Apoyo. Aquí tienes una lista con la información necesaria para contactar con el SNA de tu país y solicitar ayuda o formación directamente.

# • **Glosario**

El glosario explica las palabras clave y los conceptos fundamentales de eTwinning.